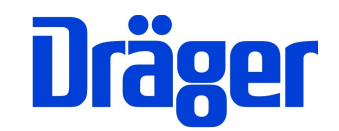

# Bedienungsanleitung Dräger MSI P7 und MSI P7 plus

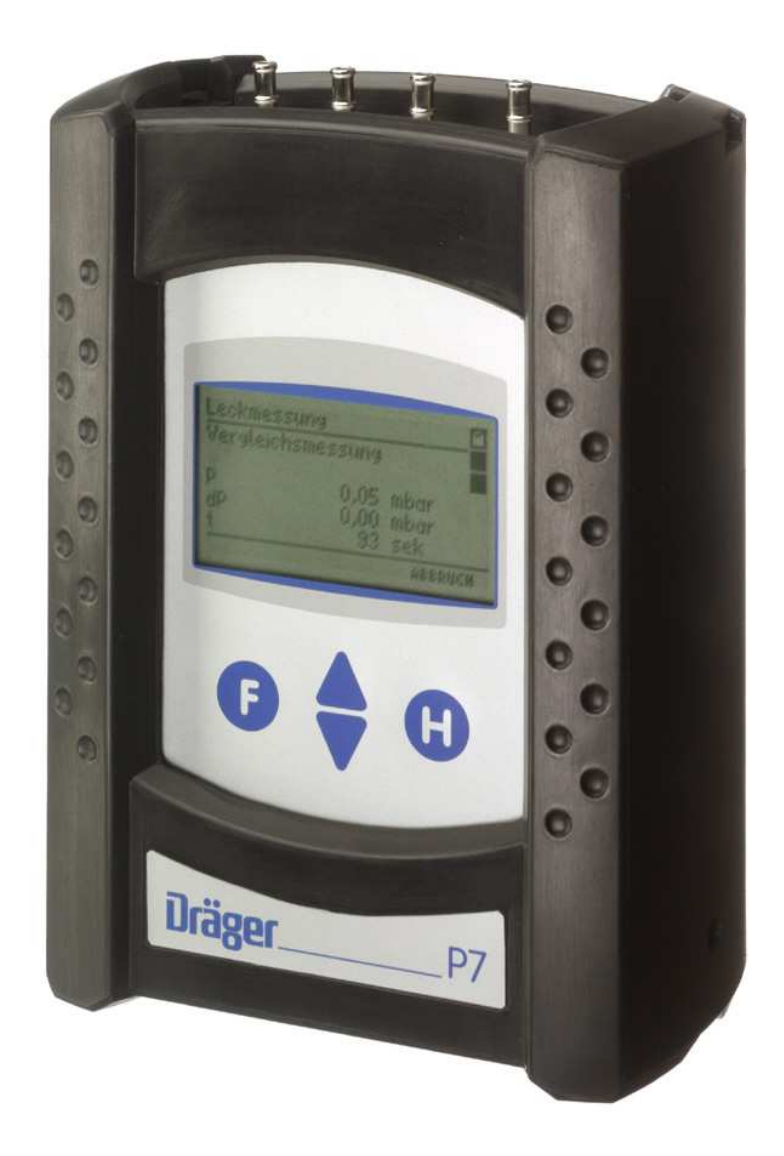

Dräger MSI GmbH Rohrstraße 32 58093 Hagen

Tel.: 02331 / 9584 - 0 Fax: 02331 / 9584 - 29 e-mail: info@draeger-msi.de

5695005; Stand 01.04.2016

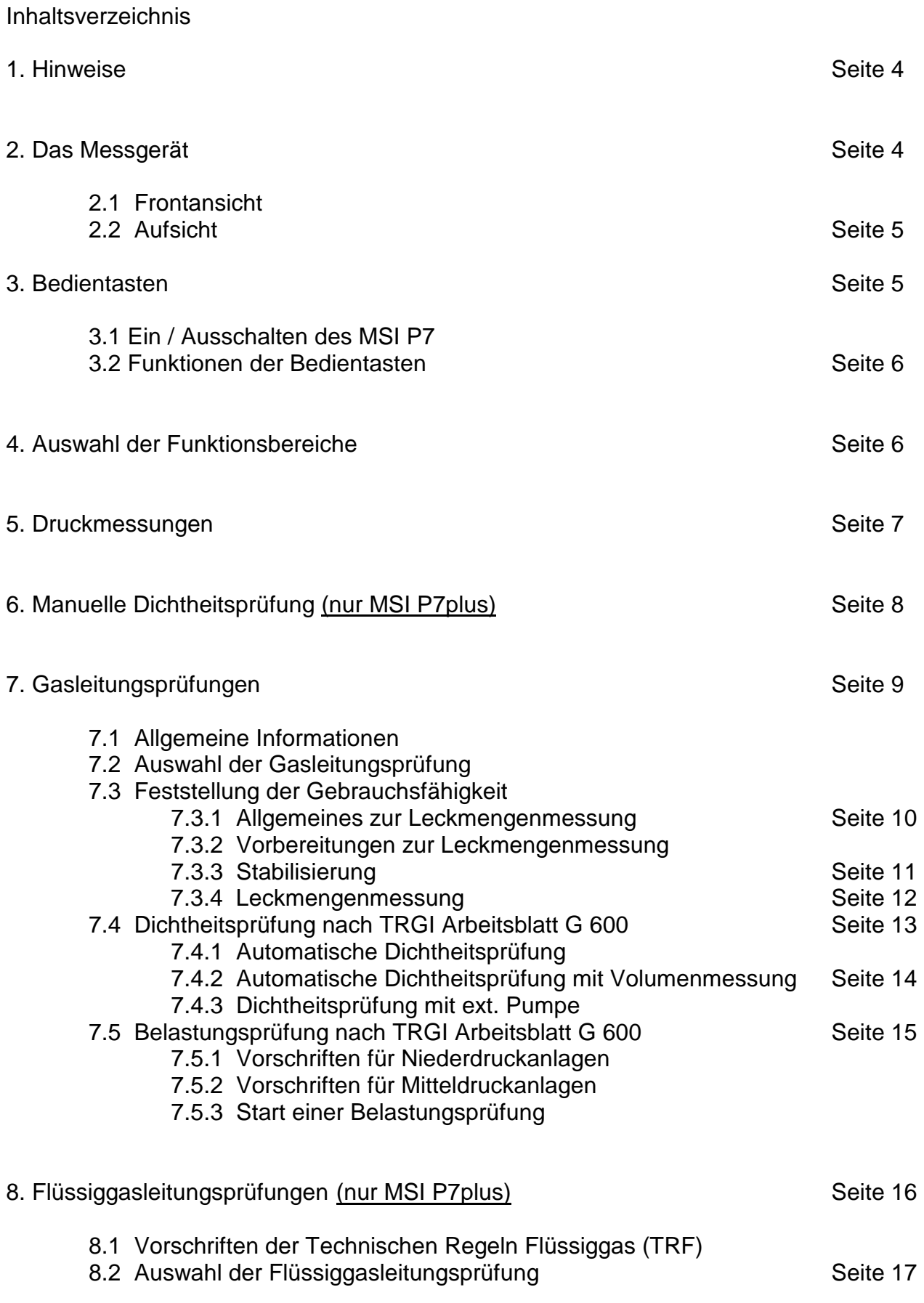

Inhaltsverzeichnis (Seite 2)

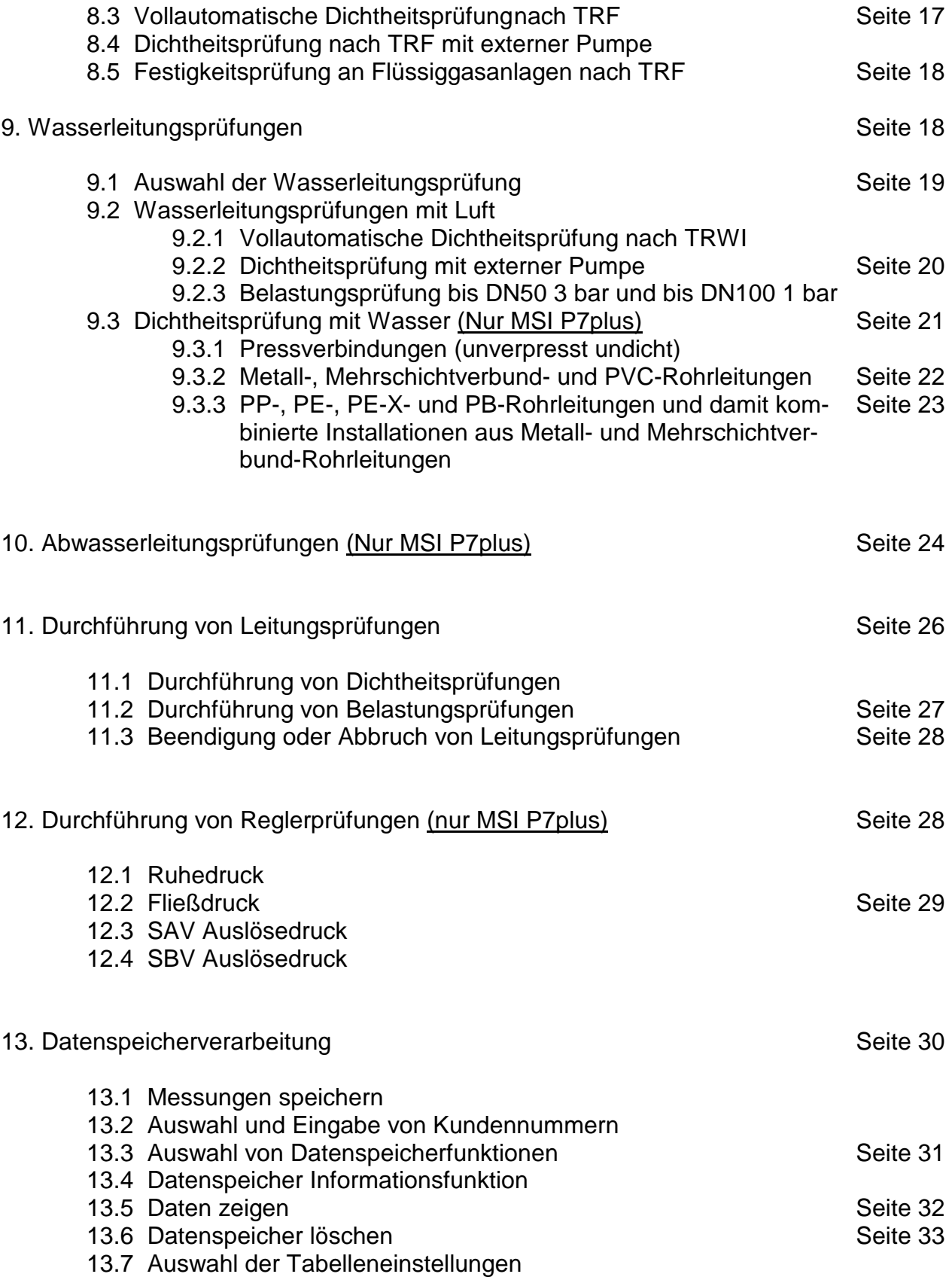

Inhaltsverzeichnis (Seite 3)

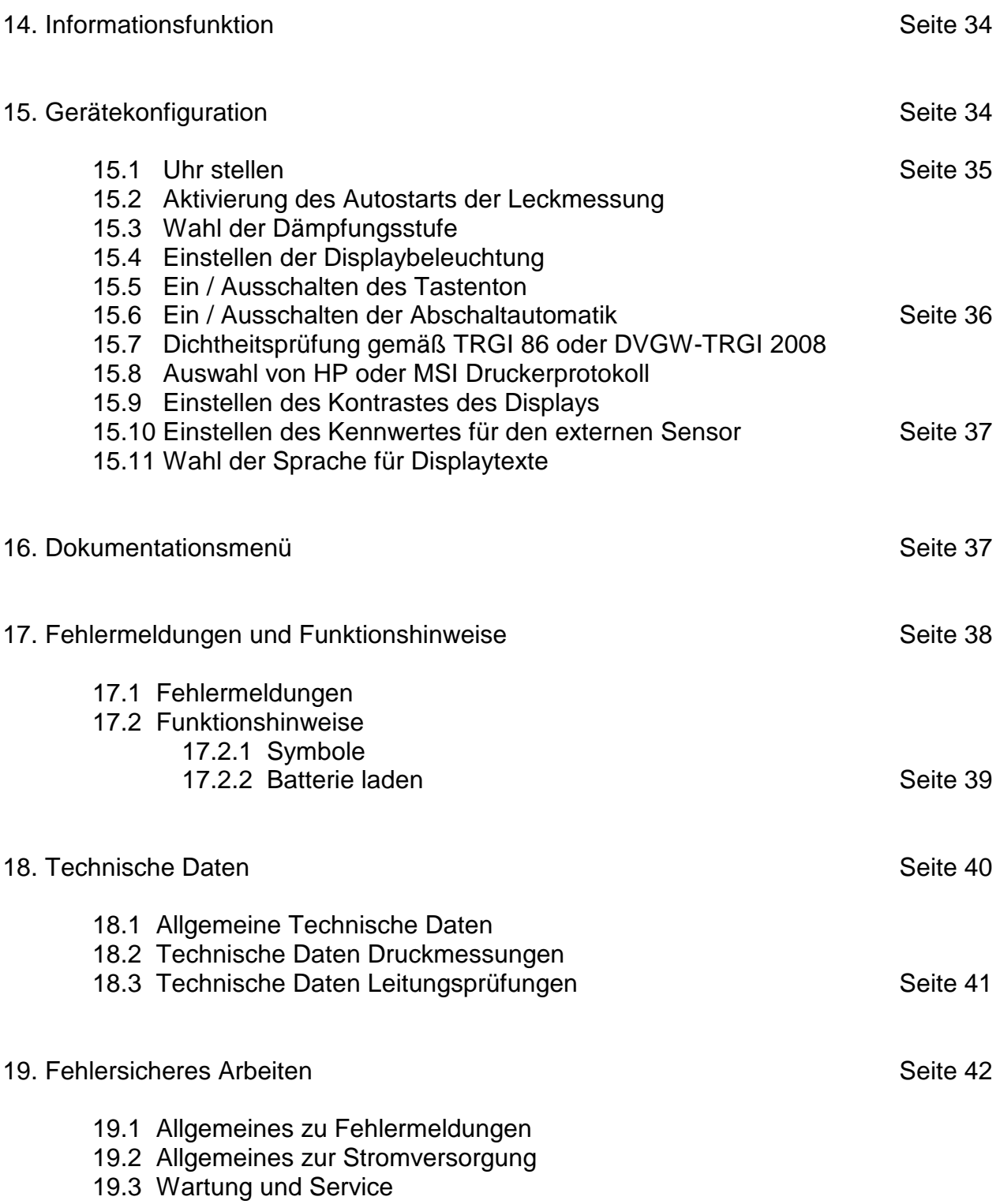

## 1. Hinweise

Jede Handhabung eines MSI P7, setzt die genaue Kenntnis und Beachtung dieser Bedienungsanleitung, der entsprechenden Normen und DVGW-Arbeitsblätter, sowie der geltenden gesetzlichen Vorschriften voraus.

Das Gerät ist nur für die hier beschriebenen Verwendungen bestimmt. Um die ordnungsgemäße Funktion und die Messgenauigkeit zu erhalten, muss einmal jährlich eine Überprüfung und Nachjustierung durch einen autorisierten Service erfolgen.

## **Die in dieser Anleitung dargestellten Displayanzeigen sind Beispiele!**

Seit 2005 gelten EU-weite Vorschriften zur Entsorgung von Elektro- und Elektronikgeräten. Wesentlicher Inhalt ist, dass für private Haushalte Sammel- und Recycling-Möglichkeiten eingerichtet sind. Da die MSI P7 nicht für die Nutzung in privaten Haushalten registriert sind, dürfen sie auch nicht über solche Wege entsorgt werden.

Die MSI P7 können zur Entsorgung an Ihren nationalen Händler bzw. an Ihre nationale Dräger Safety Organisation zurück gesandt werden. Bei etwaigen Fragen zur Entsorgung wenden Sie sich bitte an die Dräger MSI GmbH.

#### 2. Das Messgerät

Der MSI P7 ist ein elektronisches Mehrkanalmessgerät, es ermöglicht auf vielfältige Weise die Prüfung von mit Gasen, Luft oder Wasser gefüllten Rohrleitungen und Behältern.

Alle Prüfungen und Messungen können durch Ausdruck oder durch Speicherung dokumentiert werden.

2.1 Frontansicht

Hinterleuchtetes Grafikdisplay

Bedientasten "F, A, ▼, H"

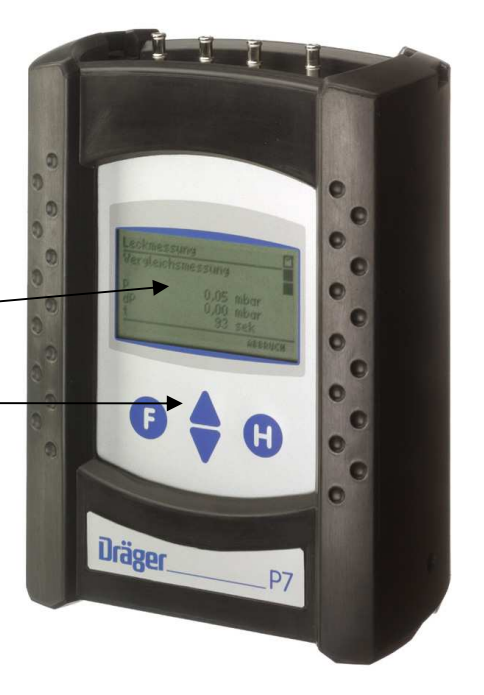

## 2.2 Aufsicht

- 1 = Druckmesseingang (+) für mbar Sensor 1 2 3 4 5 6 7 8
- 2 = Druckmesseingang (-) für mbar Sensor
- 3 = Leuchtdiode und Infrarotsender
- 4 = Gaseingang / Gasausgang beim Pumpen
- 5 = Multifunktionsschnittstelle
- 6 = Druckmesseingang für bar Sensor (Pneumatik Schnellkupplung NW 5)
- 7 = USB Schnittstelle
- 8 = Anschluss für Ladenetzteil

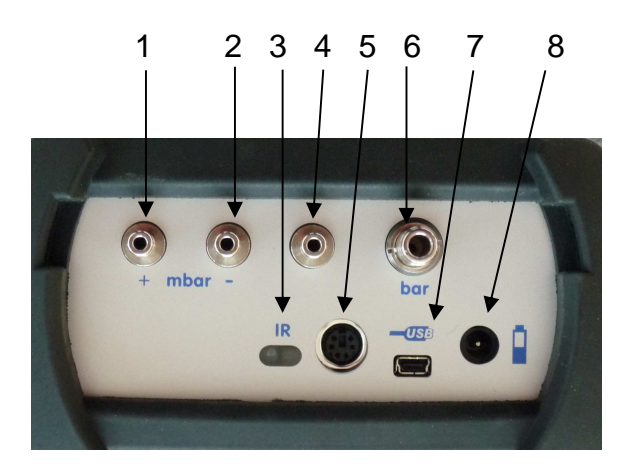

- 3. Bedientasten
- 3.1 Ein / Ausschalten des MSI P7

Das Gerät durch gleichzeitiges, ca. 1 Sekunde langes, Drücken der Tasten "F" und "H" einschalten. Ist eine Regelwartung durchzuführen erinnert der MSI P7 ab einem Monat vor Fälligkeit an den Servicetermin.

Der MSI P7 soll zum Erhalt der Messgenauigkeit und der sicheren Funktion einmal jährlich durch einen autorisierten Service überprüft und ggf. nachjustiert werden.

Nach Drücken von "F" (WEITER) oder direkt nach dem Einschalten zeigt das Display:

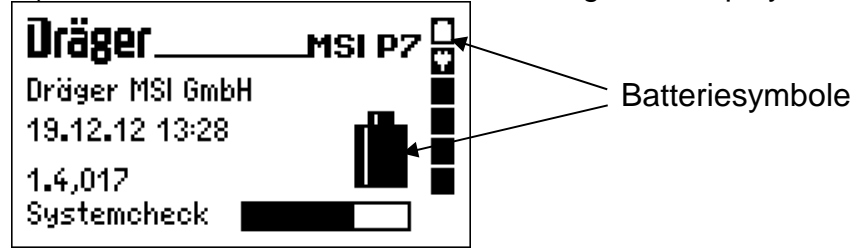

Die Batteriesymbole zeigen den Ladezustand der Batterie an, hier fast volle Kapazität. Hinter "Systemcheck" zeigt der Balken den Fortschritt der Überprüfungs- und Stabilisierungsphase an. Der Check inkl. Nullpunktkalibrierung dauert ca. 5 Sekunden.

Werden Fehler entdeckt, werden Warnmeldungen angezeigt, andernfalls wird das Menü "Auswahl der Funktionsbereiche" aufgerufen.

Ausgeschaltet wird der MSI P7 durch längeres Drücken (> 3 Sek.) der Taste "F" oder mit der Funktion "Ausschalten" im Menü "Auswahl der Funktionsbereiche".

## 3.2 Funktionen der Bedientasten

## **Die Belegung der Bedientasten wird jeweils in der letzten Zeile des Displays angezeigt.**

Mit "H" wird die Funktion "Ausschalten" markiert, eine Messung abgebrochen oder eine Funktionsebene zurückgesprungen.

Mit "F" wird eine markierte Funktion ausgeführt oder ein eingestellter Wert übernommen.

Mit "▲" oder "▼" wird eine Funktion markiert, die Pumpe ein- oder ausgeschaltet oder ein Wert eingestellt.

#### 4. Auswahl der Funktionsbereiche

In der ersten Zeile wird immer der Name der aktiven Funktion oder des aktiven Auswahlmenüs angezeigt, in der letzten Zeile ist die Belegung der Bedientasten angegeben

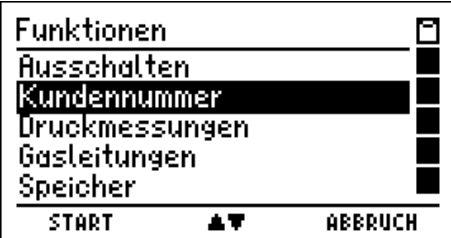

Wählbare Funktionsbereiche sind:

(nur MSI P7plus) (nur MSI P7plus)

(nur MSI P7plus)

- (nur MSI P7plus)
- Ausschalten = Ausschalten des Messgerätes
- Kundennummer  $=$  Eingabe und Änderung der Kundennummer
- Druckmessungen = Aufruf des Menüs zur Wahl der Druckmessung
- Dichtheit manuell = Aufruf des Menüs der frei konfigurierbaren Dichtheitsprüfung
- Gasleitungen = Aufruf des Menüs zur Wahl der Gasleitungsprüfung (Belastungs-, Dichtheits- und Gebrauchsfähigkeitsprüfung)
- Flüssiggasleitungen = Aufruf des Menüs zur Wahl der Flüssiggasleitungsprüfung (nur MSI P7plus) (Festigkeits- und Dichtheitsprüfung)
- Wasserleitung = Aufruf des Menüs zur Wahl der Wasserleitungsprüfung (nur MSI P7plus) (Belastungs- und Dichtheitsprüfung)
- Abwasserleitungen = Aufruf der Abwasserleitungsprüfung
- $Regler-Prüfung = Aufruf der Reglerprüfungen$
- Speicher = Aufruf des Menüs "Datenspeicherfunktionen"
- Info = Aufruf der "Informationsfunktion"
- Konfiguration = Aufruf des Menüs "Gerätekonfiguration

## 5. Druckmessungen

## 5.1 Auswahl von Druckmessungen

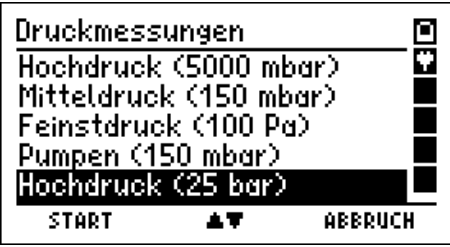

Wählbare Funktionen sind:

- $Hochdruck$  = Druckmessungen bis 3,5 bar (P7plus 5 bar) Mitteldruck  $=$  Druckmessungen bis 150 mbar
- Feinstdruck = Druckmessungen bis 100 Pascal
- 
- Pumpen (150 mbar) = Mitteldruckmessung mit Pumpfunktion
- Hochdruck (25 bar) = Hochdruckmessung mit externem Sensor bis 25 bar (nur P7plus)

## 5.2 Druckmessungen

Das Gerät fordert dazu auf, den Prüfnippel des zu messenden Druckbehälters oder der zu messenden Druckleitung mittels eines Druckschlauchs mit dem entsprechenden Druckeingang des MSI P7 zu verbinden. Bei der Hochdruckmessung (25 bar) muss der externe Sensor angeschlossen werden.

In der linken Hälfte der Displaydarstellung ist der aktuelle Messwert mit seiner Maßeinheit angezeigt, in der rechten Hälfte sind die wählbaren Funktionen dargestellt, die mit (SELECT) ausgeführt werden.

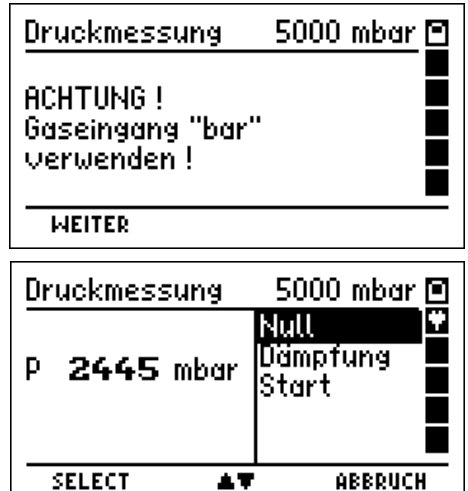

Wählbare Funktionen sind:

- Null  $=$  der angezeigte Messwert wird zu Null gesetzt (nicht ext. Sensor)
- Dämpfung = Wahl der Dämpfungsstufe (nicht ext. Sensor)
- Start = Start der Druckmessung

Nach Starten der Druckmessung wird in der ersten Zeile angezeigt, welche Druckmessung gerade durchgeführt wird. In der linken Hälfte der Displaydarstellung sind die Messwerte mit ihrer Maßeinheit angezeigt. Der erste angezeigte Messwert ist der Wert zu Beginn der Messung, der zweite Wert ist der aktuelle Wert der Druckmessung, der dritte Wert ist der Mittelwert der laufenden Messung und der vierte Wert ist die bisherige Dauer der Messung.

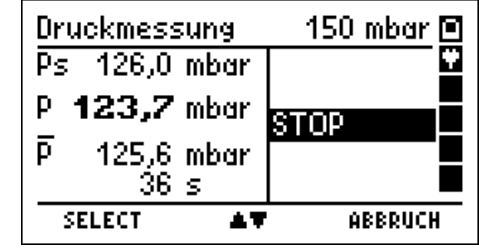

Mit (SELECT) kann die Mittelwertmessung beendet werden.

Start- und Stopp-, sowie bis zu 20 dazwischenliegende Messwerte und die verstrichene Zeit wurden festgehalten. Diese festgehaltenen Werte können gespeichert und später an einen PC übertragen werden. Mit dem

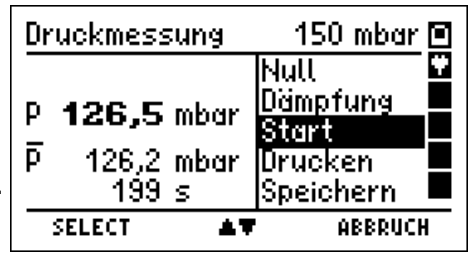

PC-Programm PC200P können dann Messberichte ausgedruckt werden, die in einer Grafik den zeitlichen Verlauf der Messung darstellen.

Wählbare Funktionen sind:

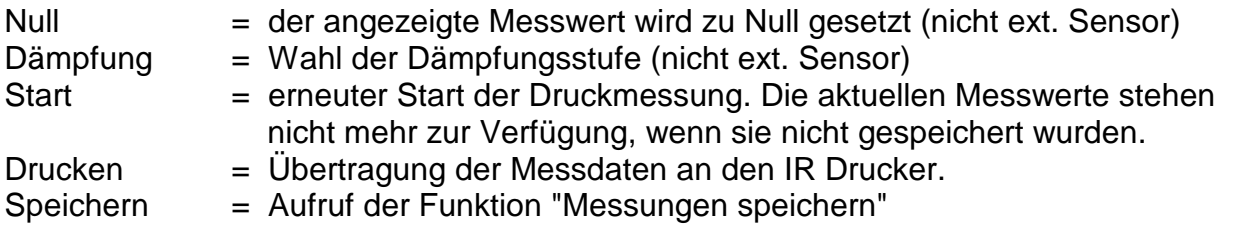

## 5.3 Mitteldruckmessung mit Pumpfunktion

Vor der Mitteldruckmessung kann mit der eingebauten Pumpe ein Druck aufgebaut werden.

Der weitere Verlauf ist unter Mitteldruckmessung beschrieben.

## 6. Manuelle Dichtheitsprüfung (nur MSI P7plus)

Bei der manuellen Dichtheitsprüfung lassen sich Prüfdruck, Stabilisierungszeit und Messzeit einstellen.

Messkanal auswählen: 0 – 150 mbar, 0 – 5 bar oder  $0 - 25$  bar. Prüfdruck auswählen: 30 mbar – 150 mbar,

0,1 bar  $-5.0$  bar oder 5 bar  $-25$  bar.

Wurde eine Dichtheitsprüfung im Messkanal

0 – 150 mbar ausgewählt, kann die interne oder eine

externe Pumpe benutzt werden, um den Prüfdruck aufzubauen. Prüfungen mit den Kanälen 0 – 5 bar oder 0 – 25 bar können nur mit einer externen Pumpe durchgeführt werden. Stabilisierungszeit auswählen: 1 min – 720 min.

Messzeit auswählen: 1 min – 720 min.

Der weitere Verlauf der manuellen Dichtheitsprüfung ist in Kap. 11.1 beschrieben.

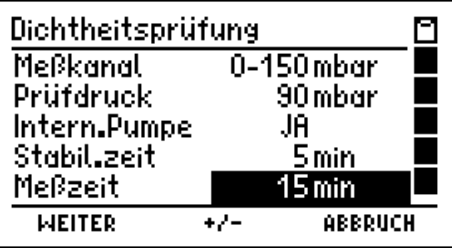

## 7. Gasleitungsprüfungen

7.1 Allgemeine Informationen

Folgende Prüfungen sind nach TRGI G600 bei der Installation und Instandhaltung von Gasleitungen durchzuführen: Belastungsprüfung, Dichtheitsprüfung und Gebrauchsfähigkeitsprüfung.

Bei neu verlegten Leitungsanlagen ist die Belastungs- und Dichtheitsprüfung durchzuführen, bevor die Leitungen verputzt oder verkleidet werden.

In neue Leitungsanlagen oder in bestehende Leitungsanlagen, an denen Arbeiten durchgeführt wurden, darf nur Gas eingelassen werden, wenn die vorgeschriebenen Prüfungen erfolgreich durchgeführt wurden.

7.2 Auswahl der Gasleitungsprüfung

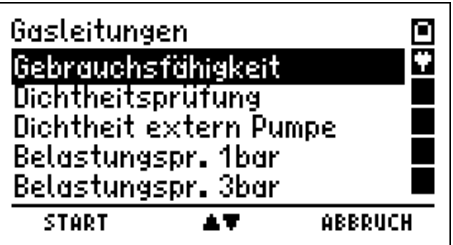

Wählbare Funktionen sind:

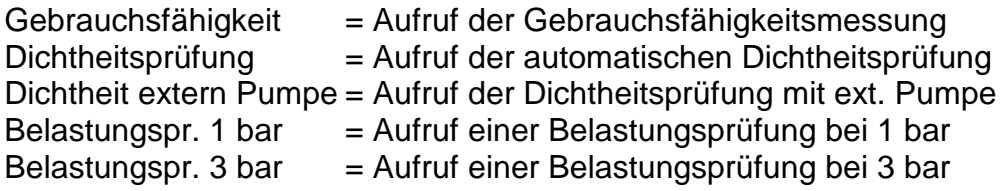

7.3 Feststellung der Gebrauchsfähigkeit nach TRGI G 600 und VP 952

In Betrieb befindliche Gasleitungsanlagen sind nach dem Grad der Gebrauchsfähigkeit zu behandeln. Grundlage für die Feststellung der Gebrauchsfähigkeit ist die Messung der vorhandenen Leckrate in Litern pro Stunde (Leckmengenmessung). Die Gebrauchsfähigkeit wird in folgende Kriterien unterteilt:

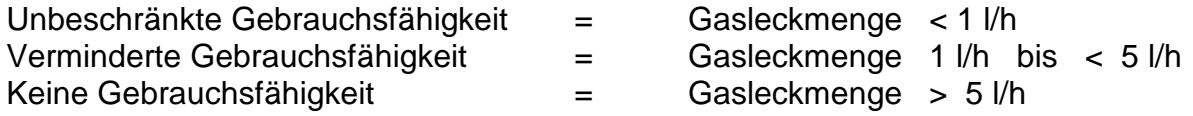

Liegt keine Gebrauchsfähigkeit vor, ist die Anlage sofort stillzulegen, liegt verminderte Gebrauchsfähigkeit vor, muss die Anlage binnen 4 Wochen instand gesetzt werden.

## Bedienungsanleitung Dräger MSI P7 und MSI P7plus

7.3.1 Allgemeines zur Leckmengenmessung mit MSI P7 und MSI P7plus

Der MSI P7 erlaubt die Feststellung der Gebrauchsfähigkeit von Gasleitungen nach TRGI G 600 und Prüfgrundlage VP 952 bei Betriebsdruck. Das Verfahren hierzu (Vergleichsleck) ist patentiert. Das Messgerät ist unter der Registriernummer DG-4805BS0029 für die Gebrauchsfähigkeitsprüfung vom DVGW zugelassen.

Sind alle Verbraucher gegenüber der zu messenden Gasleitung durch Ventile geschlossen, muss der Anwender die zu prüfende Gasleitung mit nur einem Druckmessschlauch mit dem MSI P7 verbinden.

Nach einer Stabilisierungszeit für den Temperaturausgleich fordert das Messgerät den Anwender auf, die Gaszuführung (z.B. HAE direkt hinter dem Gaszähler) zu schließen. Danach misst das Messgerät den Druck in der Gasleitung und öffnet nach einer vom Messgerät ermittelten Zeit ein Vergleichsleck.

Aus den gemessenen Druckänderungen, mit und ohne Vergleichsleck, werden die Leckrate und das Volumen der geprüften Gasleitung berechnet und angezeigt.

Das verwendete Vergleichsleckmessverfahren arbeitet unabhängig von Volumen, Temperatur und Absolutdruck.

Eine mögliche Beeinflussung der Messgenauigkeit durch Druckregler, die nach Schließen des Ventils in der Messstrecke verbleiben, kann durch Anwahl der "Leckmessung mit Regler" verhindert werden. Dazu wird nach dem Schließen des Ventils und gestarteter Messung der Leitungsdruck automatisch unter den eingestellten Sollbetriebsdruck abgesenkt, damit der Druckregler voll öffnet und während der Messung kein Gas nachströmen kann. Das Ergebnis der Leckmengenmessung wird dadurch nicht beeinflusst.

## **!Beachten Sie die allgemeinen Anforderungen beim Umgang mit brennbaren Gasen!**

## 7.3.2 Vorbereitungen zur Leckmengenmessung

Standardleckmessung oder Leckmessung mit Regler auswählen.

Gasart auswählen.

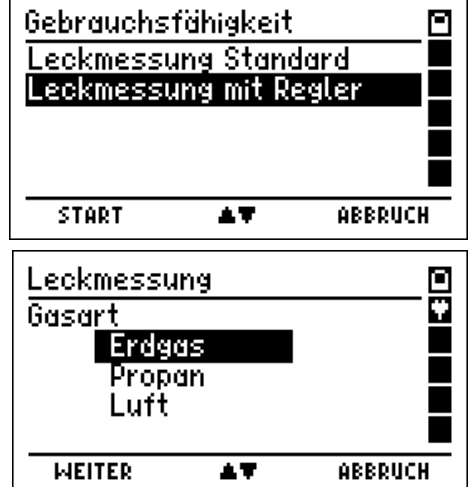

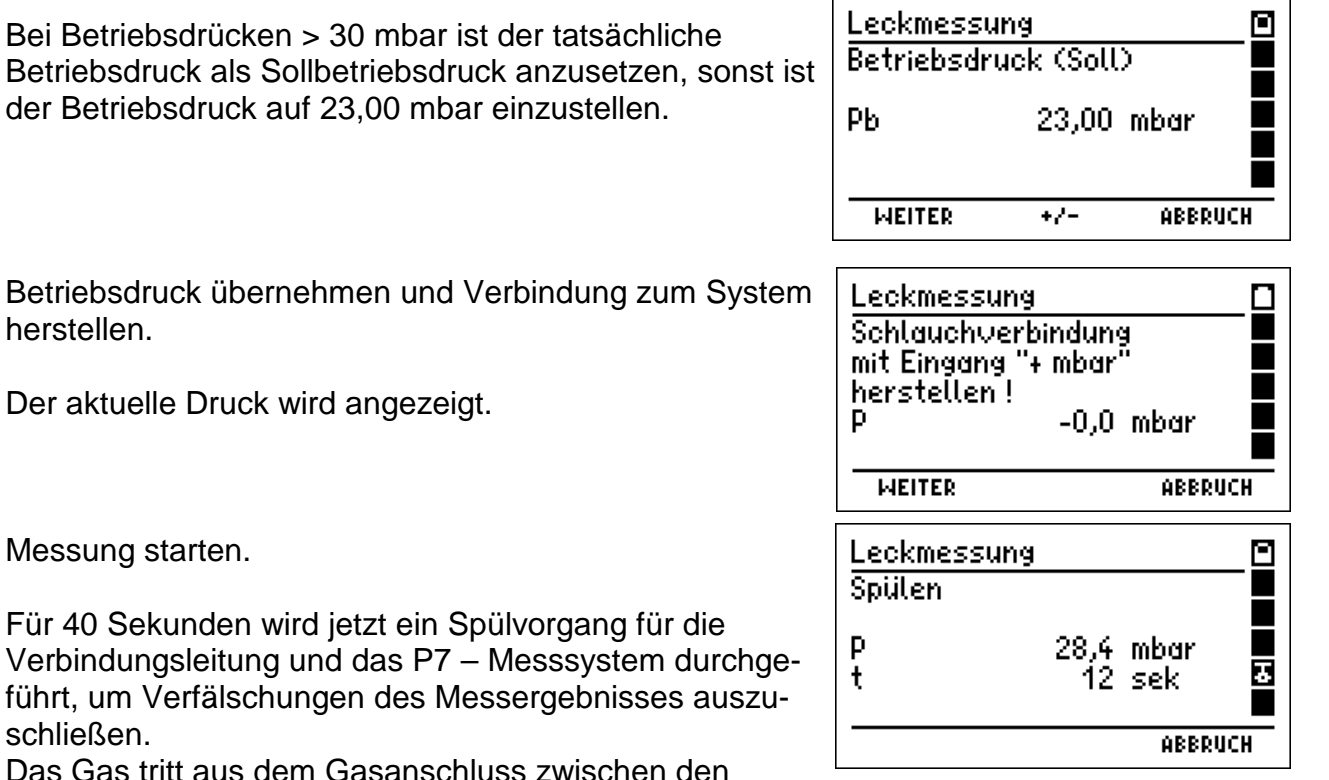

Druckeingängen für die mbar- und bar-Sensoren des MSI P7 aus. Die Durchflussrate ist dabei < 5 l/h.

Nach Ende des Spülvorgangs beginnt automatisch die Stabilisierungsphase.

## 7.3.3 Stabilisierung

herstellen.

schließen.

Messung starten.

Die Stabilisierung des Gasdrucks dauert ca. 2 bis 10 min. Angezeigt werden der aktuelle Druck in der zu prüfenden Gasleitung, die bisher verstrichene Stabilisierungszeit und der bisherige Druckabfall (negative Werte bedeuten, dass der Druck in der Gasleitung gestiegen ist, z. B. durch Temperatureinfluss).

Ist eine Stabilisierung erreicht oder sind 10 Minuten

verstrichen, wird die Stabilisierungsphase automatisch beendet und akustisch angezeigt. Das Messsystem fordert dazu auf, die Gaszuführung an der zu prüfenden Gasleitung (z.B. Hauptventil direkt hinter dem Gaszähler) zu schließen und informiert über den aktuellen Druck in der zu prüfenden Gasleitung und den bisherigen Druckabfall.

Wird die Gaszuführung geschlossen und hat die zu prüfende Gasleitung ein Leck, wird der MSI P7 einen

Druckabfall erkennen. Ist der Druckabfall größer als 0,4 mbar, wird die Leckmessung automatisch gestartet, sofern der Automatikstart aktiviert ist.

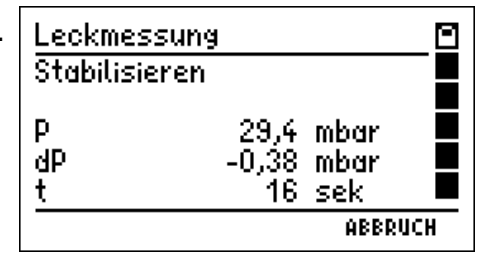

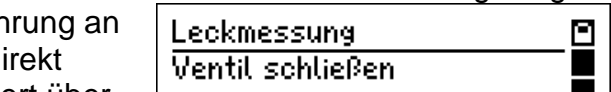

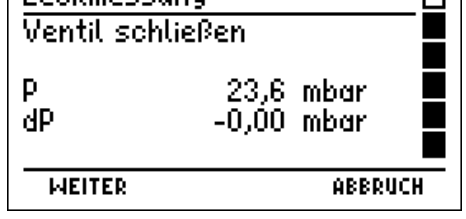

Ist die Gasleitung dicht oder das Leitungsvolumen groß und das Leck klein (> geringer Druckabfall), kann (WEITER) gedrückt werden. Nach weiteren 60 Sekunden wird dann die Leckmengenmessung gestartet. Bei "Leckmessung mit Regler" wird nun der Leitungsdruck automatisch auf 1 mbar unter den Betriebsdruck abgesenkt, damit der Druckregler voll öffnet und während der Messung kein Gas nachströmen kann.

## 7.3.4 Leckmengenmessung

Nach Starten der Messung werden der aktuelle Druck (P) in der Gasleitung, der bisher ermittelte Druckabfall (dP) und die verstrichene Messzeit (t) angezeigt.

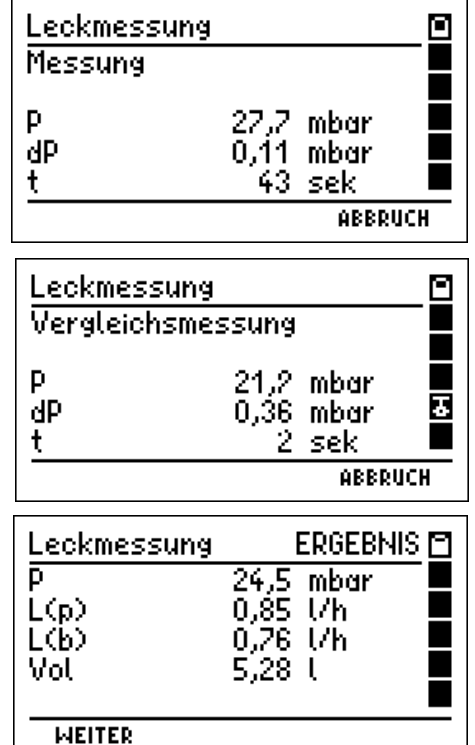

Ist der Druck in der zu prüfenden Gasleitung um mehr als 0,9 mbar gesunken, oder dauert die Messung länger als 5 Minuten, wird das interne Magnetventil geöffnet und Gas aus der Gasleitung kann durch das Vergleichsleck strömen.

Nach Ende der Vergleichsmessung (dP > 0,9 mbar oder t > 5 Minuten) wird das Magnetventil geschlossen. Das Ende der Vergleichsmessung wird akustisch angezeigt. Das Ergebnis der Leckmengenmessung wird nun ausgewertet und angezeigt:

Das Display zeigt den mittleren Druck "P", die gemessene

Leckrate "L(p)", die Leckrate bezogen auf den Sollbetriebsdruck "L(b)" und das Volumen "Vol" der Gasleitung an. Bei der "Leckmessung mit Regler" wird das Volumen nicht angezeigt.

Wird die Leckrate mit negativen Werten angegeben, ist der Druck in der Leitung während der Messung gestiegen. Ist die Leckrate kleiner -0,2 l/h oder größer 20 l/h, werden die Leckraten durch ERR gekennzeichnet und so vor einem Messfehler gewarnt.

Ist der Druck während der Messung oder der Vergleichsleckmessung unter 10 mbar bzw. 8 mbar gefallen wird "P" durch ERR gekennzeichnet und die Messung ist unbrauchbar.

Ist das gemessene Volumen kleiner als 1 l oder größer als 300 l, wird die Volumenanzeige mit ERR gekennzeichnet, denn die Leckmengenmessung kann fehlerhaft sein.

Mit (WEITER) wird das Dokumentationsmenü angezeigt.

## 7.4. Dichtheitsprüfungen nach DVGW-TRGI 2008 Arbeitsblatt G 600

Eine Dichtheitsprüfung muss bei jeder neuen oder wesentlich geänderten Gasinstallation durchgeführt und dokumentiert werden.

Für die Dichtheitsprüfung muss der Druck in der zu prüfenden Gasleitung nach der DVGW-TRGI 2008 auf etwas mehr als 150 mbar erhöht werden.

Nach einer Stabilisierungszeit für den Temperaturausgleich wird der Druck in der zu prüfenden Gasleitung für die vorgeschriebene Zeit gemessen. Die Stabilisierungs- und Prüfzeiten sind je nach Volumen der zu prüfenden Leitung (Leitungsabschnitte) festgelegt.

#### 7.4.1 Automatische Dichtheitsprüfung

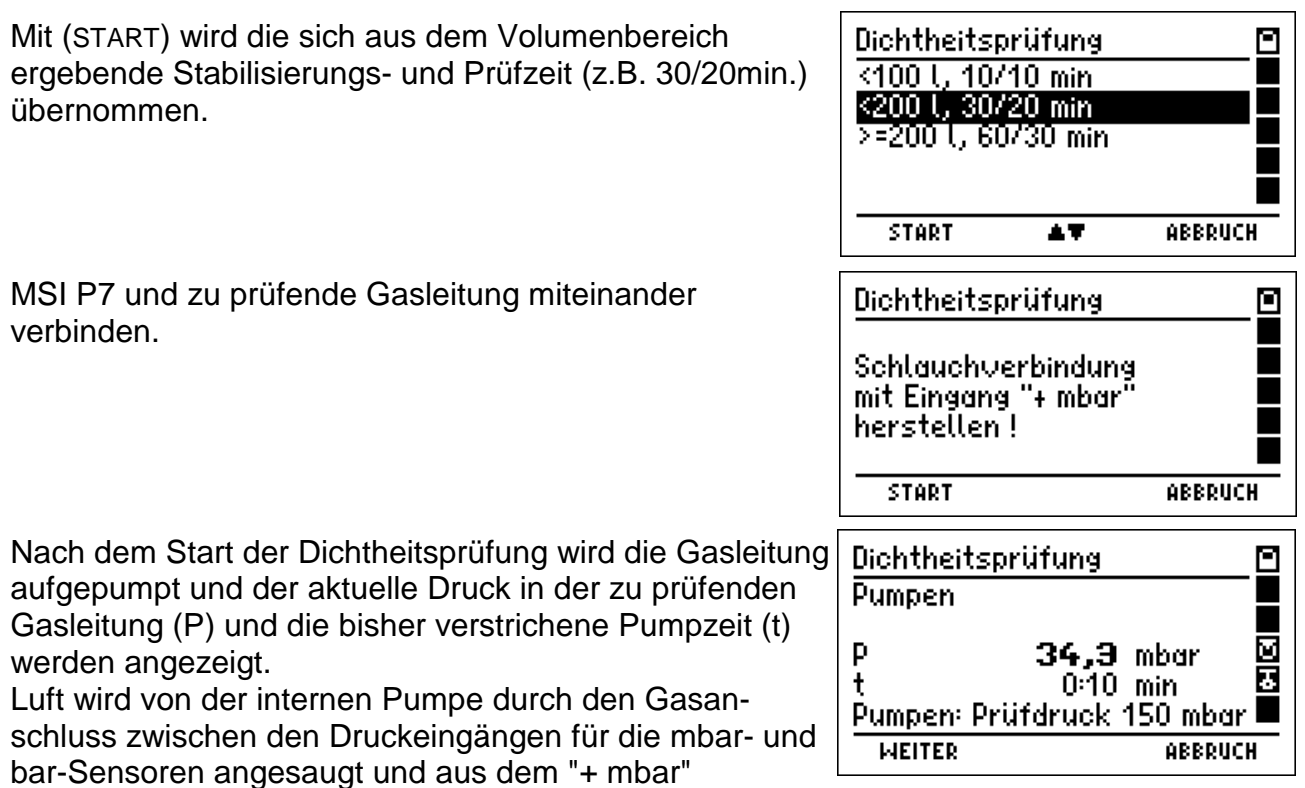

Anschluss gedrückt und so der Druck in der zu prüfenden Gasleitung erhöht.

Mit (WEITER) kann der Pumpvorgang beendet werden auch wenn der vorgeschriebene Prüfdruck noch nicht erreicht ist.

Ist der Druck in der zu prüfenden Gasleitung auf über 150 mbar gestiegen, wird die Pumpe des MSI P7 automatisch gestoppt.

Die Dauer der Stabilisierungsphase und der Prüfzeit wird entsprechend dem angewählten Gasleitungsvolumen festgesetzt.

Der weitere Ablauf einer Dichtheitsprüfung ist in Kap. 11.1 beschrieben.

## 7.4.2 Automatische Dichtheitsprüfung mit Volumenmessung (nur MSI P7plus)

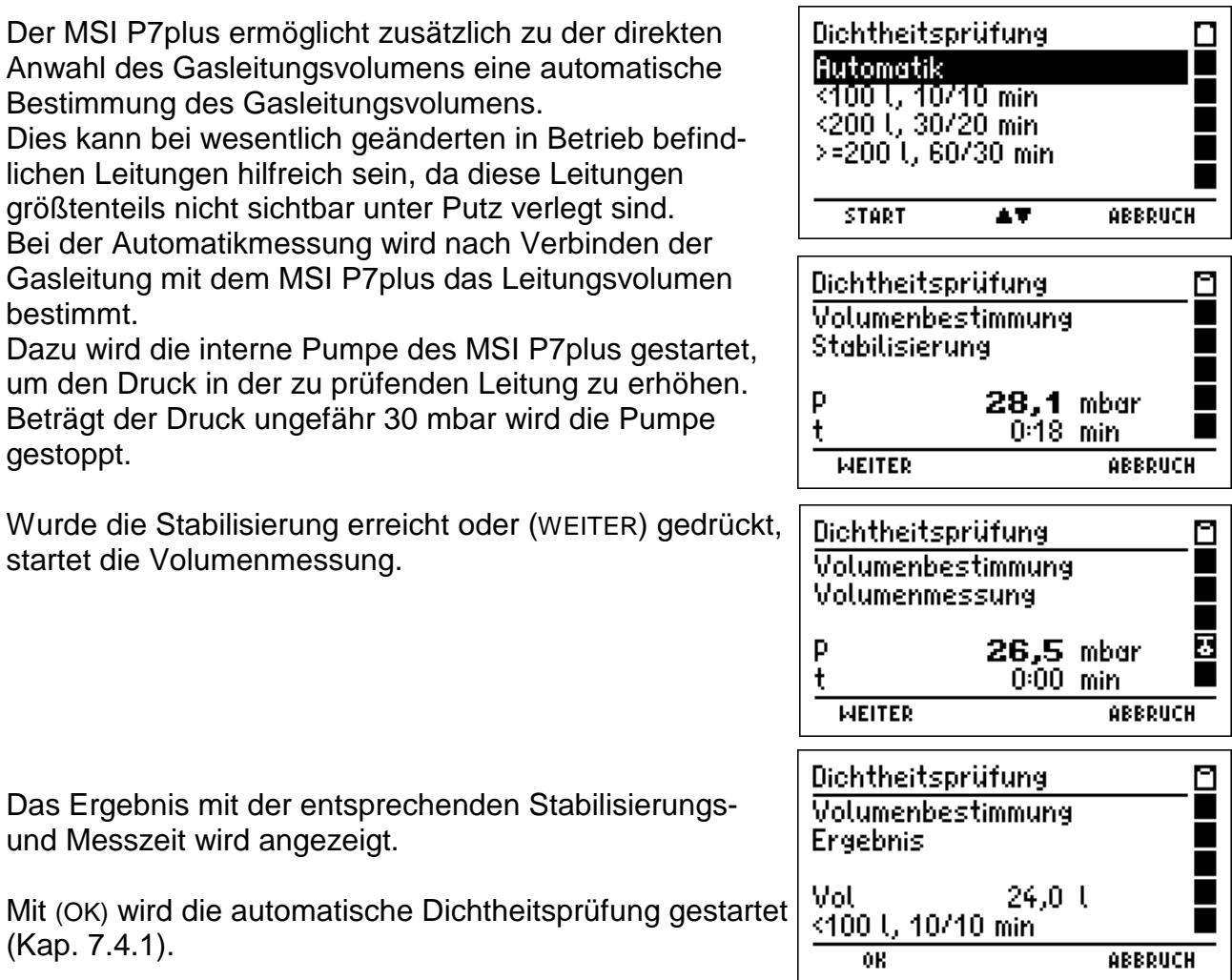

7.4.3 Dichtheitsprüfung mit externer Pumpe nach TRGI Arbeitsblatt G 600

Die Förderleistung der Pumpe des MSI P7 liegt bei ca. 1 l /min, bei einem Gasleitungsvolumen von 100 l dauert die Druckerhöhung auf 100 mbar ca. 15 min., daher ist es sinnvoll, mit einer externen Pumpe zu arbeiten, um die Zeit für die Druckerhöhung zu verkürzen.

Nach Starten der Dichtheitsprüfung und dem Verbinden der Gasleitung mit dem MSI P7 fordert das Messgerät auf, den Druck in der Leitung herzustellen.

Die externe Pumpe über ein Ventil mit der Gasleitung verbinden und den Druck erhöhen.

Mit (WEITER) beginnt der MSI P7 mit der Stabilisierungsphase.

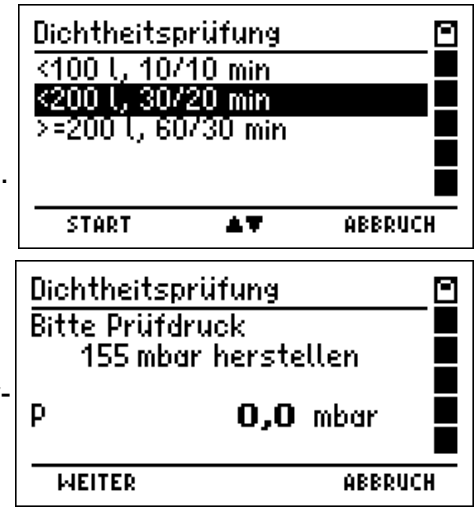

Die Dauer der Stabilisierungsphase und der Prüfzeit wird entsprechend dem angewählten Gasleitungsvolumen festgesetzt.

Der weitere Ablauf einer Dichtheitsprüfung ist in Kap. 11.1 beschrieben.

## 7.5 Belastungsprüfung nach TRGI Arbeitsblatt G 600

#### 7.5.1 Vorschriften für Niederdruckanlagen

Bei Gasinstallationen von neuen Niederdruckanlagen (Betriebsdruck < 100 mbar) muss eine Belastungsprüfung vor der Dichtheitsprüfung durchgeführt werden. Dazu muss der Druck in der Gasleitung auf 1 bar erhöht werden. Nach dem Temperaturausgleich (eine Zeit ist nicht vorgeschrieben) wird der Druck in der Gasleitung für 10 Minuten gemessen.

## 7.5.2 Vorschriften für Mitteldruckanlagen

Bei Gasinstallationen von neuen Mitteldruckanlagen (Betriebsdruck 100 mbar bis 1 bar) muss eine kombinierte Belastungs- und Dichtheitsprüfung durchgeführt werden. Dazu muss der Druck in der Gasleitung auf 3 bar erhöht werden. Nach dem Temperaturausgleich (3 Stunden) wird der Druck in der Gasleitung für 2 Stunden gemessen. Bei einem Leitungsvolumen über 2.000 Litern, ist die Prüfdauer je weitere 100 Liter Volumen um jeweils 15 Minuten zu verlängern.

## 7.5.3 Start einer Belastungsprüfung

Wurde die 3 bar Prüfung gewählt muss zunächst das Leitungsvolumen angegeben werden. Das Leitungsvolumen und die dadurch festgelegte Messzeit einstellen und mit (WEITER) die Messung starten.

Wurde die 1 bar Prüfung gewählt wird sofort die Belastungsprüfung gestartet

Die zu prüfende Leitung mittels eines Druckschlauchs mit einer Pneumatikschnellkupplung NW 5 mit dem mit "bar" gekennzeichneten Druckeingang des MSI P7 verbinden und die externe Pumpe über ein Ventil an die Leitung anschließen.

Druck auf 1 bar oder bei Mitteldruckanlagen auf 3 bar erhöhen.

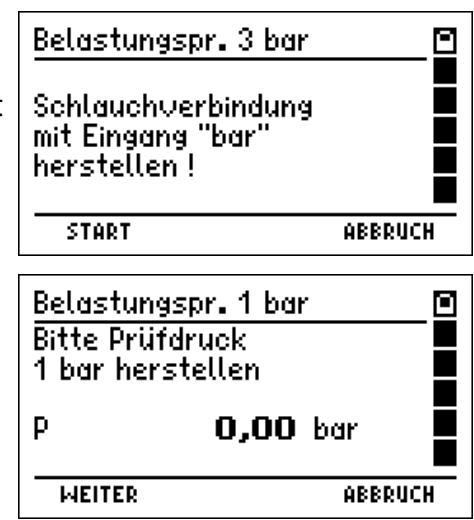

## Bedienungsanleitung Dräger MSI P7 und MSI P7plus

**Niederdruckanlagen:** Der MSI P7 bestimmt die Dauer der Stabilisierungsphase in Abhängigkeit von der Druckstabilität in der Gasleitung (2 bis 10 min). Für die Messung ist eine Prüfzeit von 10 Minuten vorgeschrieben.

**Mitteldruckanlagen:**Für die Stabilisierungsphase ist eine Wartezeit von 3 Stunden vorgeschrieben. Der MSI P7 bestimmt die Dauer der Messung (mindestens 2 Stunden) in Abhängigkeit von dem eingegebenen Rohrleitungsvolumen, gemäß den Vorschriften der TRGI G 600.

Der weitere Ablauf einer Belastungsprüfung ist in Kap. 11.2 beschrieben.

## 8. Flüssiggasleitungsprüfungen (nur MSI P7plus)

## 8.1 Vorschriften der Technische Regeln Flüssiggas (TRF)

#### 8.1.1 Allgemeines

Flüssiggasanlagen sind durch Sachverständige, Sachkundige und/oder Fachbetriebe auf einwandfreien Zustand zu prüfen:

- vor der ersten Inbetriebnahme,
- nach Änderungen,
- nach einer Betriebsunterbrechung von mehr als einem Jahr,
- wiederkehrend.

Die Befüllung eines ortsfesten Flüssiggasbehälters mit Flüssiggas gilt als Inbetriebnahme. Geforderte Prüfungen sind: Festigkeitsprüfung und Dichtheitsprüfung.

## 8.1.2 Festigkeitsprüfung

In die Rohrleitung mittels Luft oder Stickstoff den 1,1fachen Wert des zulässigen Betriebsüberdrucks, mindestens aber 1 bar aufbringen.

Mindestens 10 Minuten, bei teilweise erdgedeckten Leitungen 30 Minuten warten. Druck am Prüfmanometer ablesen (Messgenauigkeit 1 % vom Messbereichsendwert). Druck am Prüfmanometer frühestens nach weiteren 10 Minuten auf Druckabfall kontrollieren.

## 8.1.3 Dichtheitsprüfung

Unmittelbar vor der Inbetriebnahme sind alle Rohrleitungen bis zu den Einstellgliedern der Geräte mit einem Überdruck von 150 mbar mit Luft auf Dichtheit zu prüfen. Die Rohrleitungen gelten als dicht, wenn nach dem Temperaturausgleich der Prüfdruck während der anschließenden Prüfdauer von 10 Minuten nicht fällt. Bei in Betrieb befindlichen Verbrauchsanlagen soll die Dichtheitsprüfung bei Betriebsdruck erfolgen. Hierzu kann die Gebrauchsfähigkeitsprüfung (Kap. 7.3.1 ff) durchgeführt werden.

Die TRF verlangt im Gegensatz zur TRGI, dass die Anlage dicht (Leckrate = 0 l/h) ist.

## 8.2 Auswahl der Flüssiggasleitungsprüfung

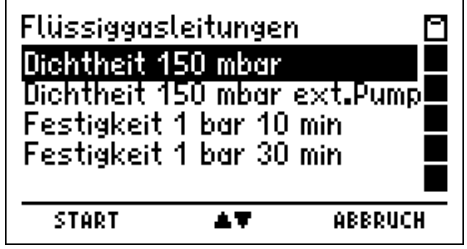

Wählbare Prüfungen sind:

Dichtheit 100 mbar = Start der automatischen Dichtheitsprüfung

- 
- Dichtheit ext. Pumpe = Start der Dichtheitsprüfung mit externer Pumpe
- Festigkeit 10 min  $=$  Start einer Druckprüfung an Flüssiggasleitungen
- 
- Festigkeit 30 min = Start einer Festigkeitsprüfung an teilweise erdgedeckten Flüssiggasleitungen

8.3 Vollautomatische Dichtheitsprüfung nach TRF

MSI P7plus und Flüssiggasleitung verbinden und Messung starten.

Die interne Pumpe des MSI P7plus saugt Luft durch den Gasanschluss zwischen den Druckeingängen mbar und bar an und erhöht den Druck in der Flüssiggasleitung. Angezeigt wird der aktuelle Druck (p) und die verstrichene Pumpzeit (t). Nach Erreichen des Prüfdrucks stoppt die Pumpe und die Stabilisierung für den Temperaturausgleich wird automatisch gestartet.

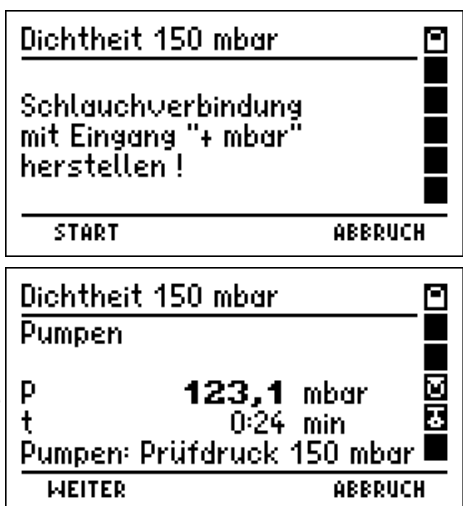

Die Dauer der Stabilisierungsphase für den Temperaturausgleich beträgt 10 Minuten. Für die automatisch anschließende Messung ist eine Prüfzeit von 10 Minuten vorgeschrieben.

Der weitere Ablauf einer Dichtheitsprüfung ist in Kap. 11.1 beschrieben.

8.4 Dichtheitsprüfung mit externer Pumpe nach TRF

Die Förderleistung der Pumpe des MSI P7plus liegt bei ca. 1 l/min, bei einem Flüssiggasleitungsvolumen von 100 l dauert die Druckerhöhung auf 150 mbar länger als 15 Minuten. Bei größerem Leitungsvolumen ist es sinnvoll, mit einer stärkeren, externen Pumpe die Druckerhöhung durchzuführen, um die hierfür benötigte Zeit zu verkürzen.

## Bedienungsanleitung Dräger MSI P7 und MSI P7plus

Nach dem Start der Dichtheitsprüfung und dem Verbinden der Flüssiggasleitung mit dem MSI P7plus fordert das Messgerät auf, den Druck in der Leitung zu erhöhen.

Die externe Pumpe über ein Ventil mit der Flüssiggasleitung verbinden und den Druck erhöhen.

Mit (WEITER) beginnt der MSI P7plus mit der Stabilisierungsphase. Die Dauer der Stabilisierungsphase für den Temperaturausgleich beträgt 10 Minuten. Für die Messung ist eine Prüfzeit von 10 Minuten vorgeschrieben.

Der weitere Ablauf einer Dichtheitsprüfung wird in Kap. 11.1 beschrieben.

8.5 Festigkeitsprüfungen an Flüssiggasanlagen nach TRF

Die zu prüfende Leitung mittels eines Druckschlauchs mit einer Pneumatikschnellkupplung NW 5 mit dem mit "bar" gekennzeichneten Druckeingang des MSI P7plus verbinden und die externe Pumpe über ein Ventil an die Leitung anschließen.

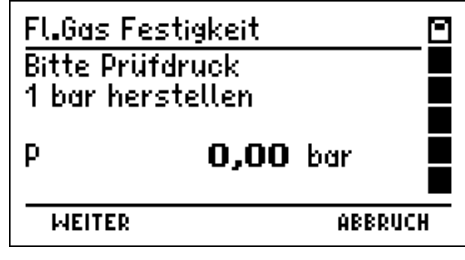

Den Druck auf etwas mehr als 1 bar erhöhen und mit (WEITER) in die Stabilisierungsphase wechseln.

Für die Dauer der Stabilisierungsphase für den Temperaturausgleich sind mindestens 10 Minuten oder bei teilweise erdgedeckten Leitungen 30 Minuten vorgeschrieben. Für die Messung ist eine Messzeit von 10 Minuten vorgeschrieben.

Der weitere Ablauf der Festigkeitsprüfung (auch Belastungsprüfung genannt) wird in Kap. 11.2 beschrieben.

## 9. Wasserleitungsprüfungen

Die vorgeschriebenen Prüfungen von Trinkwasserleitungen können einerseits mit Wasser und andererseits mit Luft oder inertem Gas erfolgen.

## **Die Prüfungen von Trinkwasserinstallationen mit Wasser dürfen nur mit optionalem externem Hochdrucksensor durchgeführt werden. Werden die Prüfungen mit dem internen Drucksensor durchgeführt, kann das Gerät beschädigt werden!**

Die Prüfung mit Wasser sollte aus hygienischen Gründen erst unmittelbar vor der Inbetriebnahme der Trinkwasserinstallation durchgeführt werden.

Siehe hierzu auch die VDI Richtlinie VDI 6023 "Hygiene in Trinkwasser-Installationen" und das ZVSHK Merkblatt "Dichtheitsprüfungen von Trinkwasser-Installationen".

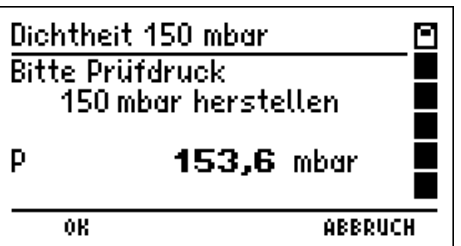

9.1 Auswahl der Wasserleitungsprüfung

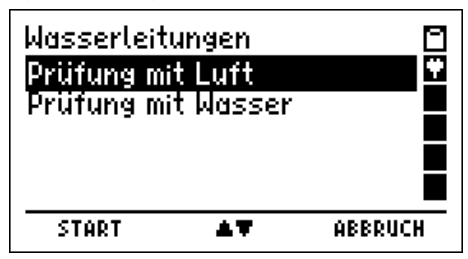

9.2 Wasserleitungsprüfung mit Luft

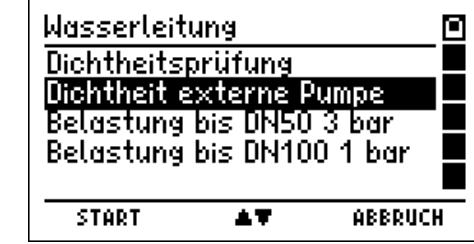

Wählbare Prüfungen sind:

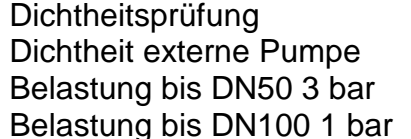

- $=$  Start der automatischen Dichtheitsprüfung = Start der Dichtheitsprüfung mit ext. Pumpe
- $=$  Start einer Belastungsprüfung bei 3 bar
- $=$  Start einer Belastung sprüfung bei 1 bar

9.2.1 Vollautomatische Dichtheitsprüfung nach TRWI

Der MSI P7 zeigt das Volumen der zu prüfenden Dichtheitsprüfung П Wasserleitung und die dafür geforderte Messzeit an. Die Messzeit wird entsprechend den Vorschriften auto-Volumen bis 100 L Messzeit  $120$  min matisch berechnet und angezeigt. Mit (+ / -) kann entsprechend den Vorschriften das **WEITER ABBRUCH**  $+7-$ Volumen der zu prüfenden Wasserleitung eingegeben werden. Dichtheitsprüfung ⊡ Mit (WEITER) wird die angezeigte Messzeit übernommen. ō Schlauchverbindung ■ MSI P7 und Wasserleitung miteinander verbinden mit Eingang "+ mbar" und Messung starten. herstellen! **START ABBRUCH** Die interne Pumpe des MSI P7 saugt Luft durch den Gas-Dichtheitsprüfung Ε anschluss zwischen den Druckeingängen mbar und bar **Pumpen** an und erhöht den Druck in der Wasserleitung. Angezeigt Ø p 66 mbar wird der aktuelle Druck (p) und die verstrichene Pump-Ξ  $0:20$  min. ł zeit (t). Ist der Druck auf mehr als 150 mbar gestiegen, Pumpen: Prüfdruck 150 mbar ■ wird die Pumpe des MSI P7 gestoppt. Danach wird auto-**WEITER ABBRUCH** matisch die Stabilisierung für den Temperaturausgleich gestartet.

## Bedienungsanleitung Dräger MSI P7 und MSI P7plus

Mit (WEITER) wird der Pumpvorgang beendet auch wenn der vorgeschriebene Prüfdruck nicht erreicht ist und die Stabilisierung für den Temperaturausgleich gestartet. Die Dauer der Stabilisierungsphase ist nicht vorgeschrieben, der MSI P7 bestimmt die Dauer in Abhängigkeit von der Druckstabilität in der Trinkwasserinstallation (2 bis 10 min). Für die Messung ist bis 100 l Leitungsvolumen eine Prüfzeit von 120 Minuten vorgeschrieben. Je weitere 100 Liter Leitungsvolumen ist die Prüfzeit um 20 Minuten zu verlängern.

Die Prüfzeit wird vom MSI P7 berechnet.

Der weitere Ablauf einer Dichtheitsprüfung ist in Kap. 11.1 beschrieben.

## 9.2.2 Dichtheitsprüfung mit externer Pumpe

Bis zum Start der Dichtheitsprüfung ist die Funktion gleich der vollautomatischen Dichtheitsprüfung (Kap. 9.2.1).

Wurde die Dichtheitsprüfung gestartet, fordert der MSI P7, den Prüfdruck herzustellen. Die externe Pumpe über ein Ventil mit der Wasserleitung verbinden und den Druck auf 155 mbar erhöhen.

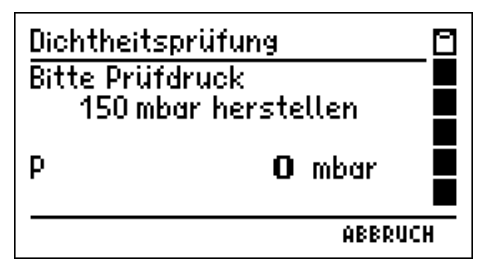

Mit (WEITER) wird in die Stabilisierungsphase gewechselt.

Die Dauer der Stabilisierungsphase ist nicht vorgeschrieben, der MSI P7 bestimmt die Dauer in Abhängigkeit von der Druckstabilität in der Trinkwasserinstallation (2 bis 10 min). Für die Messung ist bis 100 l Leitungsvolumen eine Prüfzeit von 120 Minuten vorgeschrieben. Je weitere 100 Liter Leitungsvolumen ist die Prüfzeit um 20 Minuten zu verlängern.

Die Prüfzeit wird vom MSI P7 berechnet.

Mit (WEITER) kann die Stabilisierungsphase manuell beendet und in die Prüfung gewechselt werden, der weitere Ablauf wird in Kap. 11.1 beschrieben.

9.2.3 Belastungsprüfung bis DN 50 3 bar und bis DN 100 1 bar

Die Belastungsprüfung wird mit einer externen Pumpe zur Druckerhöhung durchgeführt.

Die zu prüfende Wasserleitung mittels eines Druckschlauchs mit einer Pneumatikschnellkupplung NW 5 mit dem mit "bar" gekennzeichneten Druckeingang des MSI P7 verbinden und Messung starten.

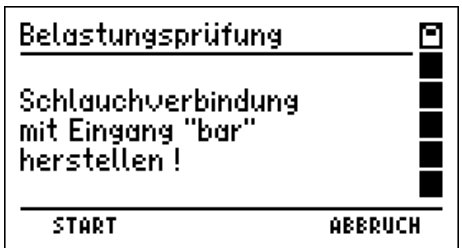

Die externe Pumpe über ein Ventil mit der Wasserleitung verbinden und den Druck erhöhen.

## **Bis DN 50: Druck auf etwas mehr als 2,9 bar aber weniger als 3,0 bar erhöhen.**

## Bis DN 100: Druck auf etwas mehr als 1,0 bar erhöhen.

Mit (WEITER) wird in die Stabilisierungsphase gewechselt.

Die Dauer der Stabilisierungsphase für den Temperaturausgleich ist nicht vorgeschrieben, der MSI P7 bestimmt die Dauer in Abhängigkeit von der Druckstabilität in der Wasserleitung (2 bis 10 min). Für die Messung ist eine Messzeit von 10 Minuten vorgeschrieben.

Mit (WEITER) kann die Stabilisierungsphase manuell beendet und in die Prüfung gewechselt werden, der weitere Ablauf wird in Kap. 11.1 beschrieben.

9.3 Dichtheitsprüfung mit Wasser (nur MSI P7plus)

**Die Prüfungen von Trinkwasserinstallationen mit Wasser dürfen nur mit optionalem externem Hochdrucksensor durchgeführt werden. Werden die Prüfungen mit dem internen Drucksensor durchgeführt, kann das Gerät beschädigt werden!**   $\overline{\phantom{0}}$ 

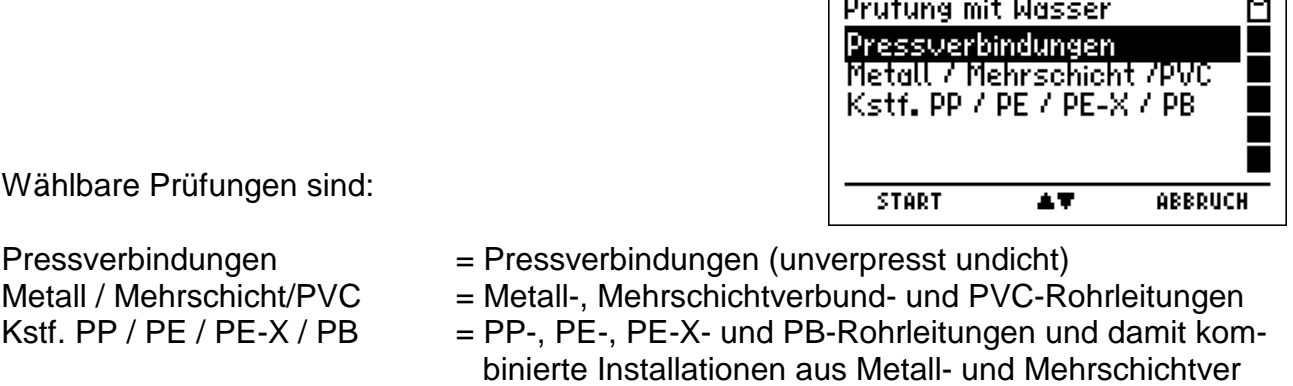

bund-Rohrleitungen

9.3.1 Pressverbindungen (unverpresst undicht)

Unverpresst undichte Verbindungen sind vor der eigentlichen Dichtheitsprüfung mit einem Prüfdruck von 6 bar bzw. nach Herstellerangaben zu prüfen. Die Prüfzeit beträgt 15 Minuten.

Drucksensor an die zu prüfende Leitung anschließen und mit (WEITER) Messung starten.

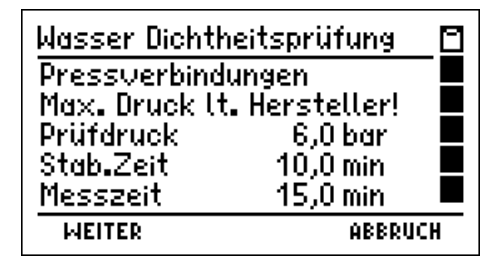

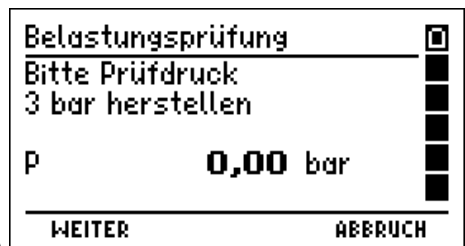

## Bedienungsanleitung Dräger MSI P7 und MSI P7plus

Die externe Pumpe über ein Ventil mit der Leituna verbir den und den Druck erhöhen. Ist der Prüfdruck erreicht, wird mit (WEITER) die Stabilisierungsphase gestartet.

Mit (WEITER) kann die Stabilisierungsphase manuell beendet und in die Messung gewechselt werden. Am Ende der Stabilisierungszeit wechselt der MSI P7plu automatisch in die Messung.

Mit (WEITER) kann die Messung manuell beendet werden.

Während der Messung werden der Druck zu Beginn der Messung, der aktuelle Leitungsdruck und die bereits verstrichene Messzeit angezeigt.

Am Ende der Messung oder nach manueller Beendigung wird zur Ergebnisanzeige gewechselt.

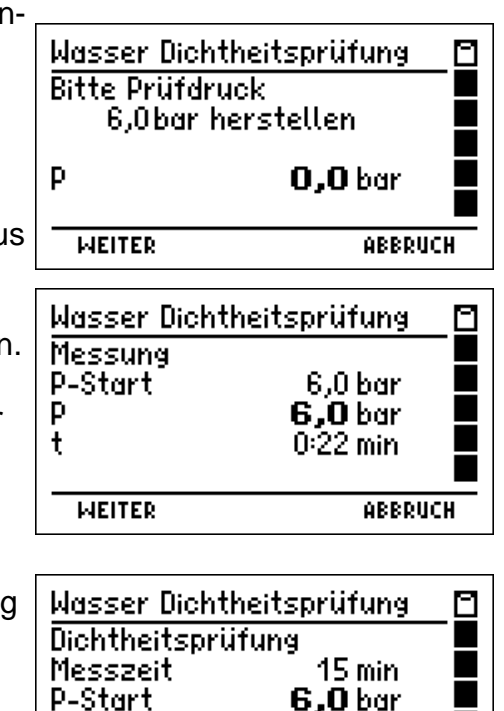

 $6.0<sub>ber</sub>$ 

0.0 bar

**ABBRUCH** 

P-End

**WEITER** 

ΔP

Mit (WEITER) wird zum Dokumentationsmenü gewechselt.

9.3.2 Dichtheitsprüfung Metall-, Mehrschichtverbund- und PVC-Rohrleitungen

Bei der Dichtheitsprüfung mit Wasser von Trinkwasserinstallationen aus Metall-, Mehrschichtverbund- und PVC-Rohrleitungen ist eine Stabilisierungszeit für den Temperaturausgleich von 10 min und eine Prüfzeit von 30 min einzuhalten. Während der Prüfzeit darf kein Druckabfall eintreten und keine Undichtheit erkennbar sein.

Drucksensor an die zu prüfende Leitung anschließen und mit (WEITER) Messung starten.

Die externe Pumpe über ein Ventil mit der Wasserleitung verbinden und den Druck erhöhen. Ist der Prüfdruck erreicht, wird mit (WEITER) die Stabilisierungsphase gestartet.

Mit (WEITER) kann die Stabilisierungsphase manuell beendet und in die Messung gewechselt werden.

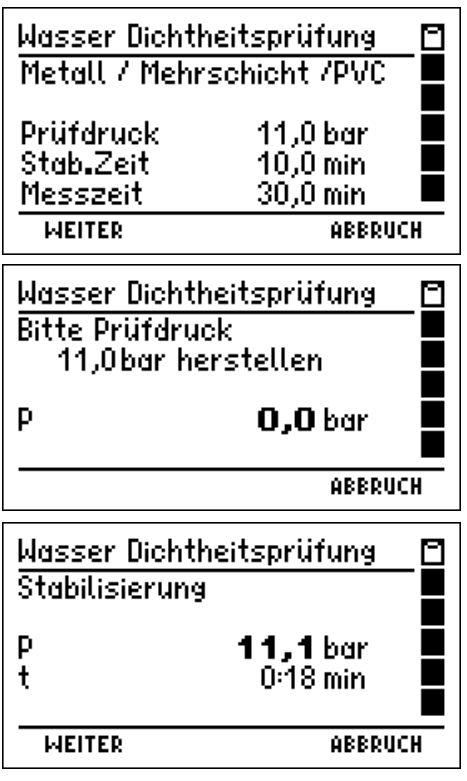

**ABBRUCH** 

Þ  $\ddagger$ 

Messung

**WEITER** 

P-Start<sup>1</sup>

Am Ende der Stabilisierungszeit wechselt der MSI P7plus automatisch in die Messung.

Mit (WEITER) kann die Messung manuell beendet werden.

Während der Messung werden der Druck zu Beginn der Messung, der aktuelle Leitungsdruck und die bereits verstrichene Messzeit angezeigt.

Am Ende der Messung oder nach manueller Beendigung wird zur Ergebnisanzeige gewechselt.

Mit (WEITER) wird zum Dokumentationsmenü gewechselt.

9.3.3 Dichtheitsprüfung PP-, PE-, PE-X- und PB-Rohrleitungen und damit kombinierte Installationen aus Metall- und Mehrschichtverbund-Rohrleitungen

Die Dichtheitsprüfung mit Wasser von PP-, PE-, PE-Xund PB-Rohrleitungen und damit kombinierte Installationen aus Metall- und Mehrschichtverbund-Rohrleitungen besteht aus einem Stabilisierungsteil und einem Messteil.

Der Stabilisierungsteil dauert 30 Minuten, der Prüfdruck beträgt während dieser Zeit 11,0 bar. Während dieser

30 Minuten ist der Prüfdruck aufrechtzuerhalten. Danach ist der Prüfdruck auf 5,5 bar abzusenken. Mit dem abgesenkten Druck ist eine Prüfzeit von 120 Minuten einzuhalten. Undichtheiten dürfen an keiner Stelle der geprüften Anlage feststellbar sein und der Prüfdruck muss während der Prüfzeit konstant bleiben.

Drucksensor an die zu prüfende Leitung anschließen und mit (WEITER) Messung starten.

Die externe Pumpe über ein Ventil mit der Wasserleitung verbinden und den Druck erhöhen.

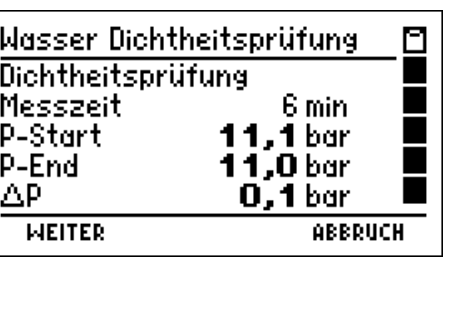

Wasser Dichtheitsprüfung

Kstf. PP / PE / PE-X / PB

11.0 bar

5.5 bar  $30,0$  min

**ABBRUCH** 

 $120,0$  min

Stab<sub>-</sub>Druck

Prüfdruck:

Stab Zeit.

Messzeit **WEITER** 

**WEITER** 

Wasser Dichtheitsprüfung

11,1 bar<br>**11,1** bar

2:40 min.

**ABBRUCH** 

⊡

М

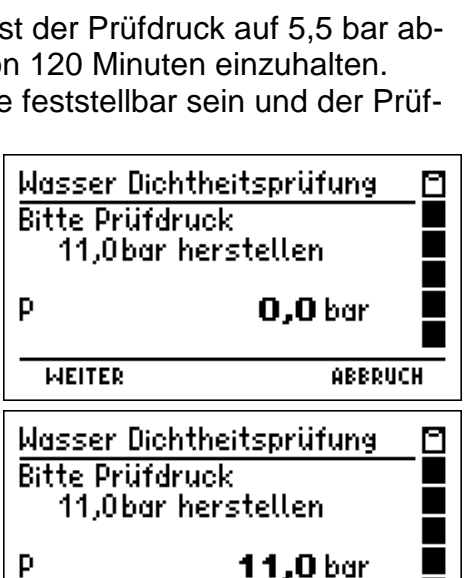

## Bedienungsanleitung Dräger MSI P7 und MSI P7plus

Mit (WEITER) Stabilisierungsphase starten. Während der Stabilisierungsphase den Prüfdruck aufrechterhalten.

Mit (WEITER) kann die Stabilisierungsphase manuell beendet und in die Messphase gewechselt werden.

Am Ende der Stabilisierungszeit wird die Reduzierung des Prüfdrucks gefordert.

Nach Reduzierung des Prüfdrucks wird mit (WEITER) die Messung gestartet.

Mit (WEITER) kann die Messung manuell beendet werden.

Während der Messung werden der Druck zu Beginn der Messung, der aktuelle Leitungsdruck und die bereits verstrichene Messzeit angezeigt.

Am Ende der Messung oder nach manueller Beendigung wird zur Ergebnisanzeige gewechselt.

Mit (WEITER) wird zum Dokumentationsmenü gewechselt.

10. Abwasserleitungsprüfungen (nur MSI P7plus)

Die Dichtheitsprüfung von Abwasserleitungen nach DIN EN 1610 gilt für neue und sanierte Abwasserleitungen und –kanäle.

Bei der Prüfung mit Luft (Verfahren L) ist der Anfangsdruck, der den erforderlichen Prüfdruck um etwa 10% überschreitet, zuerst für etwa 5 Minuten aufrecht zu erhalten. Danach ist der Prüfdruck gemäß Prüfverfahren

LC (100 mbar) oder LD (200 mbar) einzustellen. Falls bei diesen beiden Prüfverfahren der nach der Prüfzeit gemessene Druckabfall geringer ist als 15 mbar, entspricht die Rohrleitung den Anforderungen.

Werkstoff der Abwasserleitung und das Prüfverfahren auswählen.

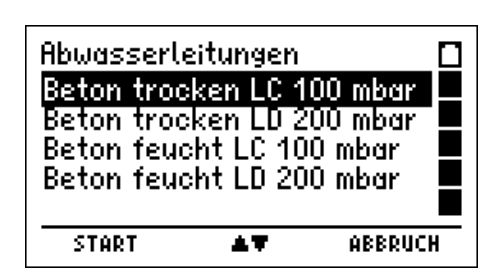

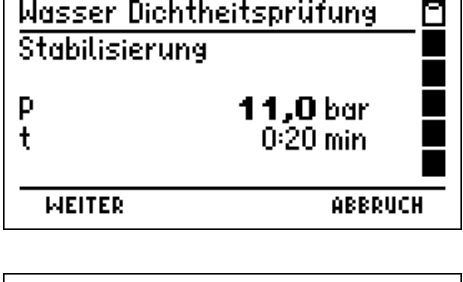

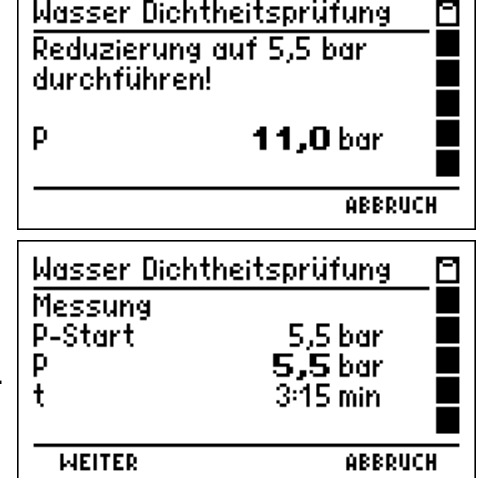

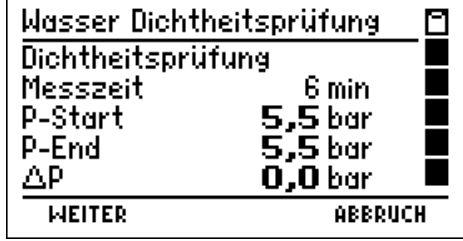

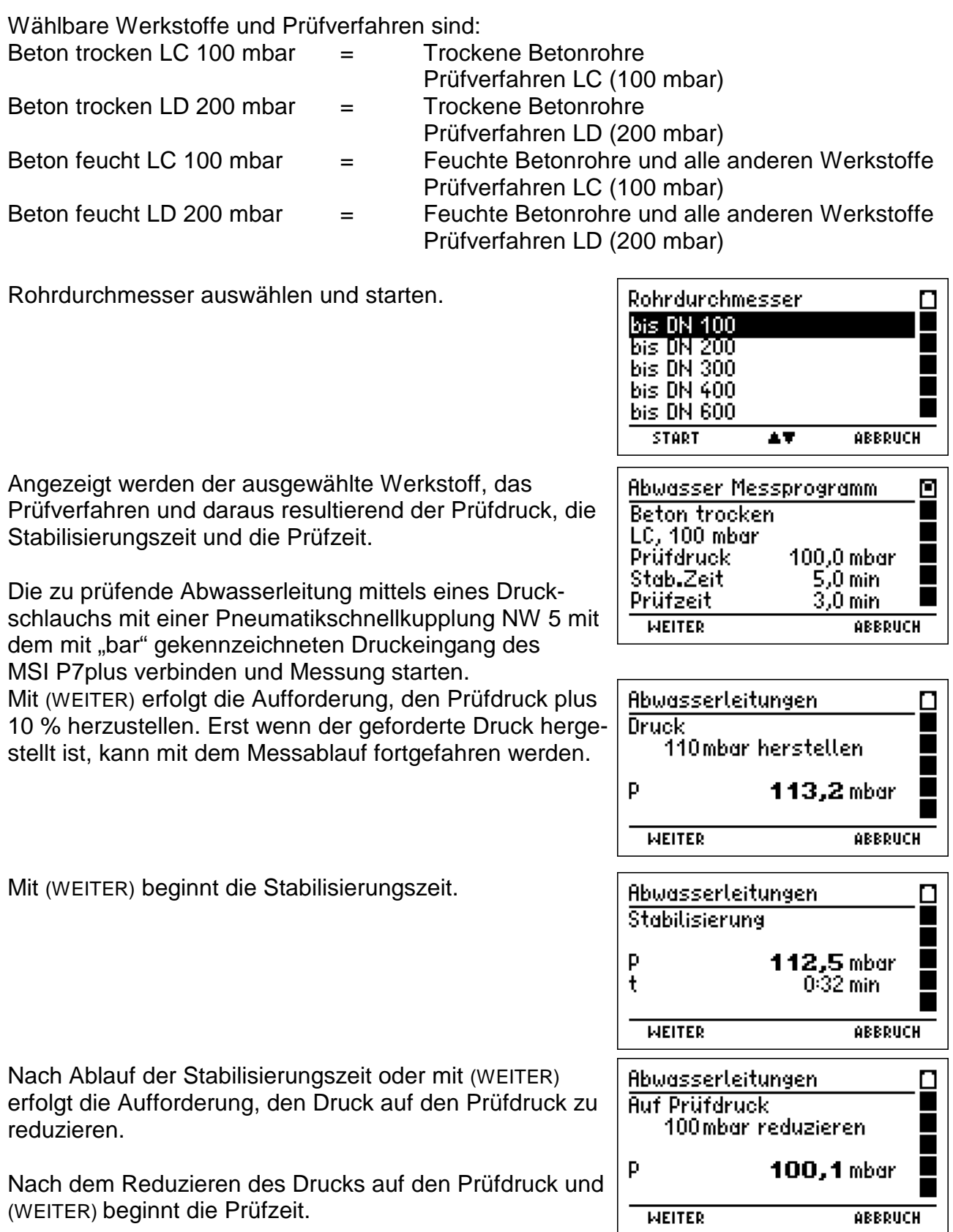

Der MSI P7plus informiert über den Druck im Abwasserrohr zu Beginn der Messung, den aktuellen Druck und die bereits verstrichene Prüfzeit.

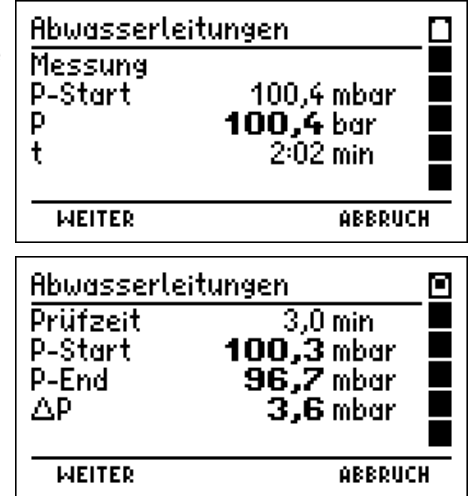

Nach Ablauf der Prüfzeit oder (WEITER) wird das Ergebnis mit Prüfzeit, Druck im Abwasserrohr zu Beginn der Prüfzeit, Druck am Ende der Prüfzeit und Druckverlust angezeigt.

Mit (WEITER) wird zum Dokumentationsmenü gewechselt.

## 11. Durchführung von Leitungsprüfungen

## 11.1 Durchführung von Dichtheitsprüfungen

Während der Dichtheitsprüfungen informiert ein Infotext jeweils über den aktuellen Vorgang der Messung.

Nach dem Aufpumpen auf den jeweiligen Prüfdruck (nicht bei externer Pumpe) kontrolliert das Gerät 1 Minute lang den Druck. Fällt der Druck unter den vorgeschriebenen Prüfdruck, pumpt der MSI P7 automatisch nach. Das kann bis zu 2-mal wiederholt werden. Die letzte Minute dieser Kontrollzeit zählt zur Stabilisierungsphase.

Jede Dichtheitsprüfung besteht aus einer Stabilisierungsphase für den Temperaturausgleich und anschließender Messung. Die Dauer von Stabilisierungsphase, Messung und Prüfdruck hängt von den Vorschriften ab (TRGI, TRF, TRWI, etc.).

Das Display zeigt an, dass die Stabilisierungsphase läuft und informiert über den aktuellen Druck in der zu prüfenden Leitung und die bisher verstrichene Stabilisierungszeit.

Wurde die Stabilisierung erreicht oder (WEITER) gedrückt, startet die Messung.

Das Display zeigt, dass die Messung läuft und informiert über den Druck zu Beginn der Messung (P-Start), den aktuellen Druck (P) und die bisher verstrichene Messzeit (t).

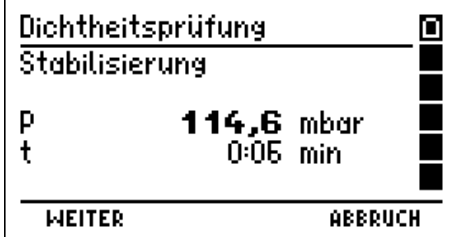

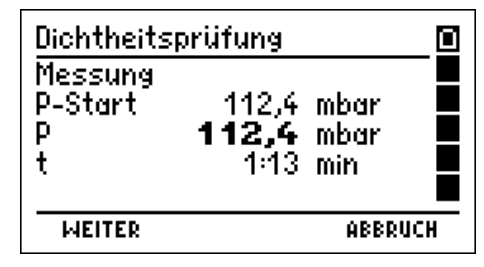

Mit (WEITER) kann die Messung vorzeitig manuell beendet werden

Das Display informiert über die Prüfdauer, den Druck zu Beginn der Messung (P-Start), den Druck am Ende der Prüfzeit (P-End) und die 'gemessene Druckdifferenz (∆P).

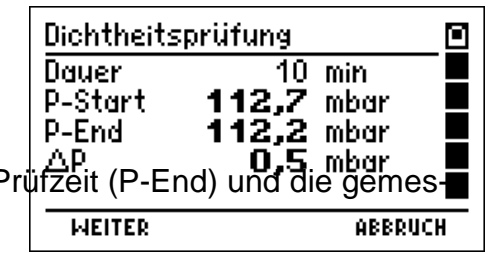

Die Start- und Stopp-, sowie bis zu 20 dazwischen-

liegende Messwerte und die verstrichene Zeit wurden festgehalten. Diese festgehaltenen Werte können gespeichert und später an einen PC übertragen werden. Mit dem Programm P7-Tools können dann Messberichte ausgedruckt werden, die in einer Grafik den zeitlichen Verlauf der Messung darstellen.

Mit (WEITER) wird das Dokumentationsmenü aufgerufen.

11.2 Durchführung von Belastungsprüfungen

Jede Belastungsprüfung besteht aus einer Stabilisierungsphase für den Temperaturausgleich und anschließender Messung. Die Dauer von Stabilisierungsphase, Messung und der Prüfdruck hängen von den Vorschriften ab (TRGI, TRF, TRWI, etc.).

Nach dem Start der Belastungsprüfung werden der Belastungspr. 1 bar п aktuelle Druck (p) in der zu prüfenden Leitung und die Stabilisierung bisher verstrichene Stabilisierungszeit (t) angezeigt. p 1,32 bar ŧ  $0:16$  min **WEITER ABBRUCH** Während der Messung werden der Druck zu Beginn der Belastungspr. 1 bar М Messung (p-Start), der aktuelle Druck (P) und die bisher Messung verstrichene Messzeit (t) angezeigt. P-Start. 1,24 bar p **1,23** bar ŧ 1:19 min. **WEITER ABBRUCH** Wurde nach der vorgeschriebenen Messzeit die Messung Belastungsprüfung М automatisch oder vorher mit (WEITER) manuell beendet, Messzeit  $10$  min informiert der MSI P7 über die Prüfdauer, den Druck zu P-Start 1,16 bar  $1,03$  bar P-End Beginn der Messung (P-Start), den Druck am Ende der ΑP  $0.13$  bar Prüfzeit (P-End) und die gemessene Druckdifferenz (∆P). **WEITER ABBRUCH** 

Mit (WEITER) wird das Dokumentationsmenü aufgerufen.

11.3 Beendigung oder Abbruch von Leitungsprüfungen

Wurde eine Leitungsprüfung beendet oder abgebrochen, fordert der MSI P7 dazu auf, das Ventil am Anschlussnippel der Messstelle zu schließen und den Schlauch der Drucksonde von der zu prüfenden Leitung zu entfernen.

Die Anforderungen der entsprechenden Vorschriften sind zu beachten.

## 12. Durchführung von Reglerprüfungen (Nur MSI P7plus)

Zur Messung der Reglerfunktionen die Schnellkupplung der mitgelieferten Drucksonde auf den mit "+ mbar" gekennzeichneten Druckeingang des MSI P7plus und den Schlauch der Sonde auf den geöffneten Anschlussnippel der Gasleitung stecken.

Wählbare Funktionen sind:

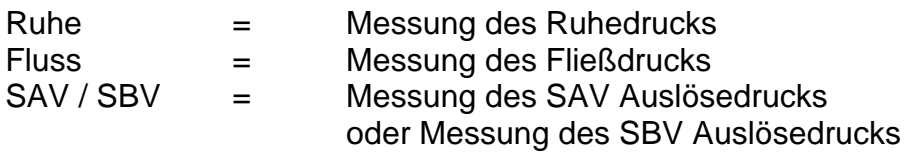

Mit (SELECT) wird der angezeigte Druck für die markierte Funktion übernommen.

Mit (ENDE) wird das Ergebnis der Reglerprüfung angezeigt.

Mit (WEITER) wird das Dokumentationsmenü aufgerufen.

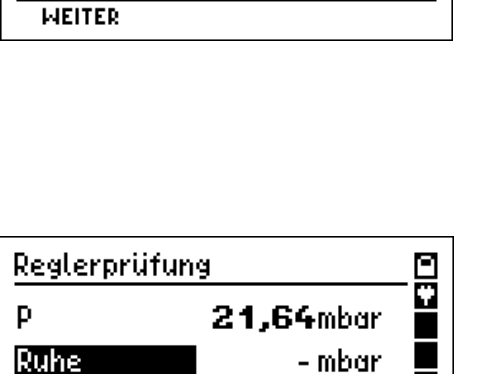

47

- mbari

- mbar l

**ENDE** 

П

**Bitte Schlauch** abnehmen und Leitung schließen!

Fluss

SAV/SBV

**SELECT** 

Ë

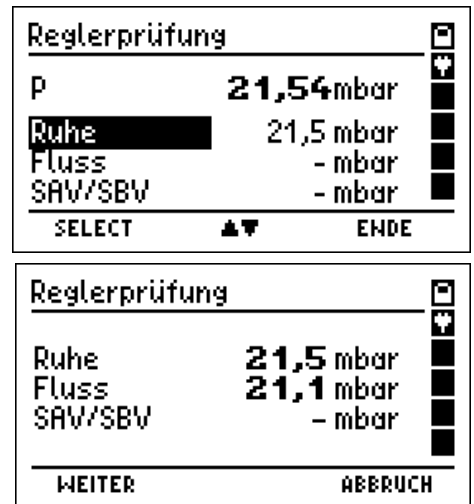

## 12.1 Ruhedruck

Die Messung des Ruhedrucks erlaubt es, Fehler am Druckminderer (Regler) und am Absperrventil (Kugelhahn) vor dem Verbraucher zu erkennen.

Das Ventil vor dem Regler muss geöffnet sein, das Ventil vor dem Verbraucher muss geschlossen werden.

Erwartet wird ein konstanter Druck in der Gasleitung, dessen Größe darüber Auskunft gibt, ob der Druckminderer für den benötigten Druck (z.B. 23 mbar) korrekt eingestellt ist. Die Beobachtung des zeitlichen Verlaufs des gemessenen Drucks gibt Auskunft, ob Regler und Kugelhahn in Ordnung sind.

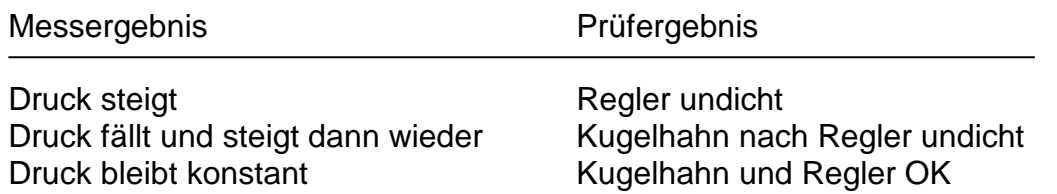

#### 12.2 Fließdruck

Die Messung des Fließdrucks erlaubt es, Fehler am Druckminderer (Regler) zu erkennen. Das Ventil vor dem Regler muss geöffnet sein. Das Ventil vor dem Verbraucher muss geöffnet und der Verbraucher muss in Betrieb sein.

Erwartet wird ein ziemlich gleich bleibender Druck in der Gasleitung, dessen Größe ungefähr dem des Ruhedrucks entspricht. Ist der Fließdruck erheblich niedriger, ist der Druckabfall am Druckminderer zu groß.

Die Beobachtung des zeitlichen Verlaufs des gemessenen Drucks gibt Auskunft, ob der Regler ordnungsgemäß funktioniert.

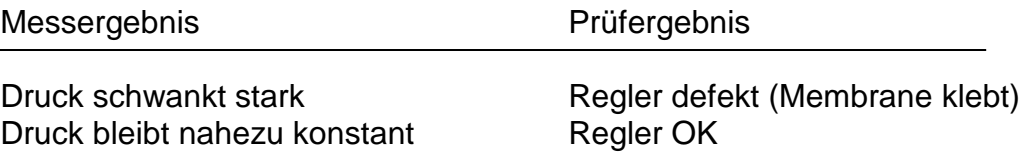

## 12.3 SAV Auslösedruck

Die Messung ergibt, ob der Auslösedruck des SAV (**S**icherheits**A**bsperr**V**entil) korrekt eingestellt ist. Das Ventil vor dem SAV sollte geöffnet sein, das Ventil vor dem Verbraucher geschlossen.

Der Druck nach dem Regler (Sekundärseite) in der Gasleitung ist zu erhöhen. Wird der SAV Auslösedruck überschritten, löst das SAV aus und die Gaszufuhr wird auf der Primärseite gesperrt (lautes Klicken). Der zur Zeit des Klickens bestehende Druck (Sekundärseite) ist der SAV Auslösedruck.

Die SAV Sperre muss anschließend manuell wieder gelöst werden.

## 12.4 SBV Auslösedruck

Die Messung ergibt, ob der Auslösedruck des SBV (**S**icherheitsab**B**las**V**entil) korrekt eingestellt ist. Das Ventil vor dem SBV sollte geöffnet sein, das Ventil vor dem Verbraucher geschlossen.

Der Druck nach dem Regler (Sekundärseite) in der Gasleitung ist zu erhöhen.

## Bedienungsanleitung Dräger MSI P7 und MSI P7plus

Wird der SBV Auslösedruck überschritten, öffnet das SBV und Gas wird auf der Sekundärseite abgelassen (Zischen). Der zur Zeit des Öffnens bestehende Druck (Sekundärseite) ist der SBV Auslösedruck.

Das SBV schließt selbsttätig bei deutlichem Unterschreiten des Auslösedrucks.

## 13. Datenspeicherverarbeitung

Der MSI P7 speichert Messungen als neuer Datensatz mit Datum und Uhrzeit. Der MSI P7plus kann Messungen zusätzlich unter einer Kundennummer abspeichern. In diesem Kapitel beziehen sich die Erläuterungen und Abbildungen mit Kundennummer ausschließlich auf den MSI P7plus.

## 13.1 Messungen speichern

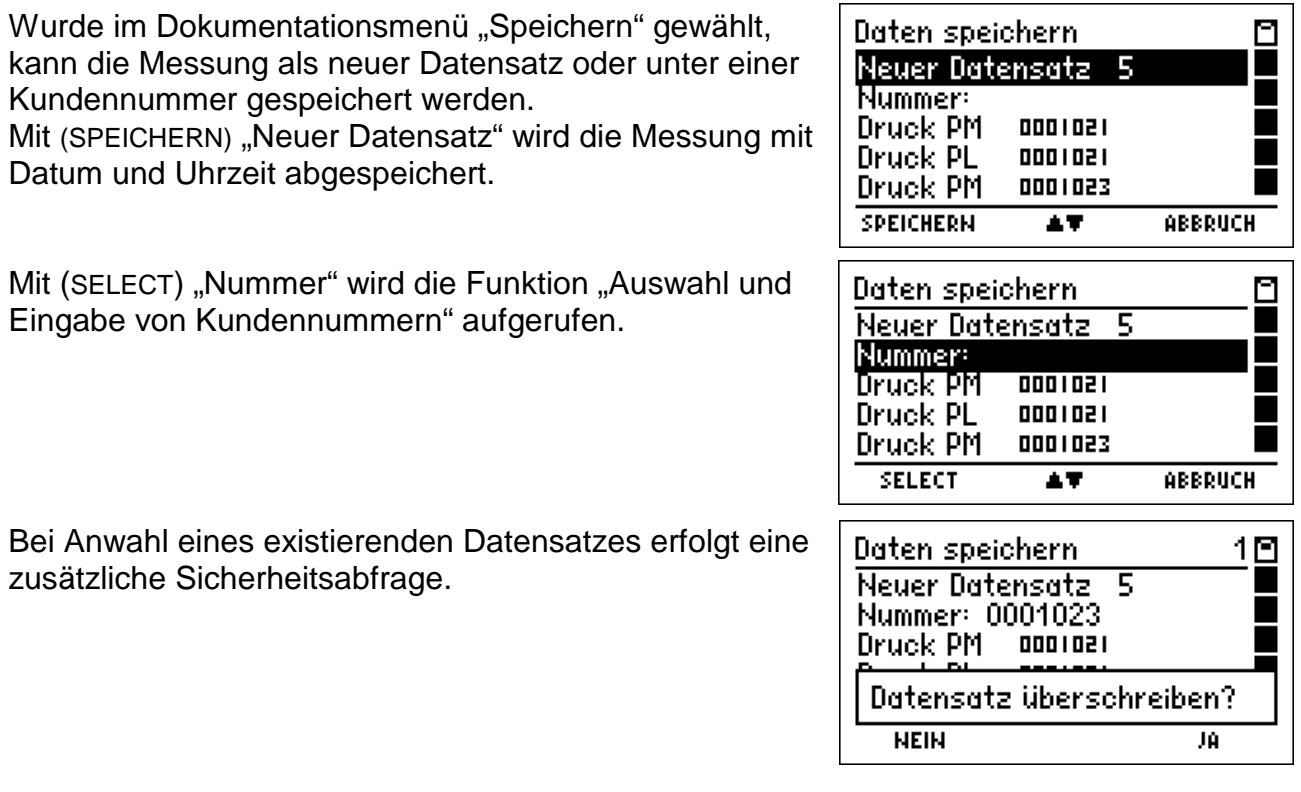

13.2 Auswahl und Eingabe von Kundennummern (nur MSI P7plus)

Mit dem PC Programm PC200P besteht die Möglichkeit, Kundennummer und Kundenname zu erstellen und zum MSI P7plus zu übertragen.

Ist für den Kunden keine Kundennummer gespeichert, kann mit dieser Funktion eine Kundennummer eingegeben werden.

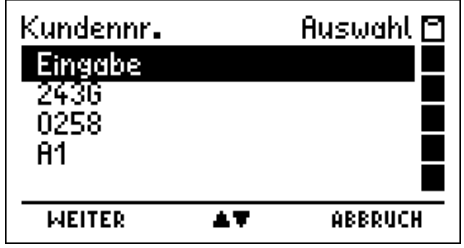

2436 -

ь

Bei der Eingabe wird mit (+ / -) die mit "▲" markierte Stelle Kundennr. der Kundennummer verändert.

Eingebbare Zeichen sind Buchstaben (A-Z), Ziffern (0 - 9) und 4 Sonderzeichen (. - /). Das Zeichen "" steht für keine Eingabe.

Mit (►) wird die Markierung um eine Stelle nach rechts versetzt.

Mit (FERTIG) wird die Kundennummer übernommen. Die übernommene Kundennummer gilt für alle folgenden Messungen, bis das Gerät ausgeschaltet oder eine andere Nummer gewählt wird.

Sind Kundennummern im MSI P7plus gespeichert, kann mit dieser Funktion eine Kundennummer ausgewählt und geändert werden.

Das Display zeigt die Kundennummer und sofern vorhanden die Anlagennummer und den der Kundennummer zugeordnete Kundenname.

Mit (OK) wird die Kundennummer übernommen Die übernommene Kundennummer gilt für alle folgenden

Messungen, bis das Gerät ausgeschaltet oder eine andere Nummer gewählt wird.

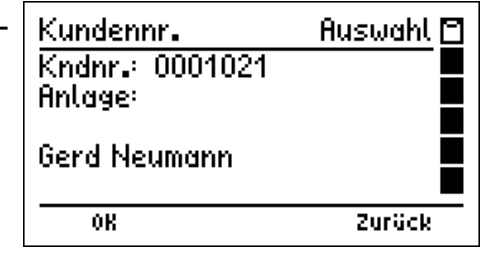

 $+/-$ 

Eingabe<sup>[9]</sup>

**FERTIG** 

13. 3 Auswahl von Datenspeicherfunktionen

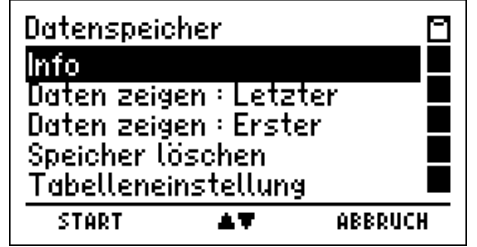

Wählbare Funktionen sind:

- Info = Aufruf der Informationsfunktion
- Daten zeigen: Letzter  $=$  Letzten Datensatz zeigen
	-
- Daten zeigen: Erster  $=$  Ersten Datensatz zeigen
- Speicher Löschen = Datenspeicher löschen
- Tabelleneinstellung = Auswahl der Sortierung der Tabelleneinträge (nur MSI P7plus)

13.4 Datenspeicher Informationsfunktion

Der MSI P7 informiert über die Zahl freier Datensätze, die Anzahl gespeicherter Kunden, die Anzahl gespeicherter Messdatensätze und wann der erste und wann der letzte Datensatz gespeichert wurde.

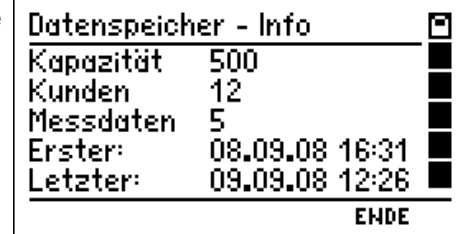

## 13.5 Daten zeigen

Wurde im Menü "Auswahl von Datenspeicherfunktionen" die Funktion "Daten zeigen: Letzter oder Erster" aufgerufen, wird die Datensatzauswahl angezeigt. Im ersten Fall ist der letzte Datensatz markiert, im zweiten Fall der erste Datensatz.

Sind Daten gespeichert, informiert die Kopfzeile über die Nummer des markierten Datensatzes und die Anzahl der gespeicherten Messungen. Das Hauptfeld informiert über den Typ der Messung, die Kundennummer oder das Datum und die Uhrzeit zu der die Speicherung erfolgte.

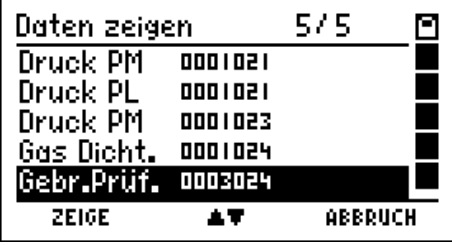

Die markierte Messung kann angezeigt werden.

Die Kopfzeile informiert jeweils über die Art, das Datum und die Uhrzeit der Messung.

Folgende Messarten können angezeigt werden:

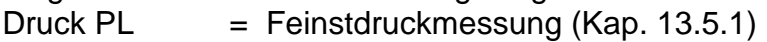

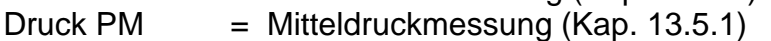

- Druck PH  $=$  Hochdruckmessung (Kap. 13.5.1)
- Gebr. Prüf. = Gebrauchsfähigkeitsprüfung (Kap. 13.5.2)
- Gas Dicht. = Dichtheitsprüfung an Gasleitungen (Kap. 13.5.3)
- Gas Bel. = Belastungsprüfung an Gasleitungen (Kap. 13.5.4)
- Wass.Dicht. = Dichtheitsprüfung an Wasserleitungen (Kap. 13.5.3)
- Wass.Bel. = Belastungsprüfung an Wasserleitungen (Kap. 13.5.4)
- F.L.G.Dicht. = Dichtheitsprüfung an Flüssiggasleitungen (Kap. 13.5.3)
- $F.L.G.Druck = Druck-(Belastung) Prüfung an Flüssigaasleitungen (Kap. 13.5.4)$
- $Regler = Reglerprüfungen (Kap. 13.5.5)$

## 13.5.1 Anzeige von Druckmessungen

Angezeigt werden der gemessene Mittelwert, der Druck zu Beginn der Messung (Start), der Druck am Ende der Messung (Stopp), die Druckdifferenz (Start-Stopp) und die Dauer der Messung.

Mit (DRUCKEN) wird das Messergebnis an einen IR-Drucker übertragen.

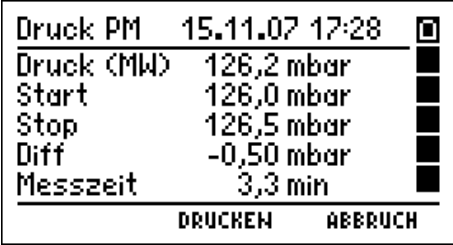

13.5.2 Anzeige einer Gebrauchsfähigkeitsprüfung

Angezeigt werden der mittlere Druck während der Messung (P), die gemessene Leckrate L(p), die Leckrate bei Betriebsdruck L(b) und das gemessene Leitungsvolumen (Vol).

Mit (DRUCKEN) wird das Messergebnis an einen IR-Drucker übertragen.

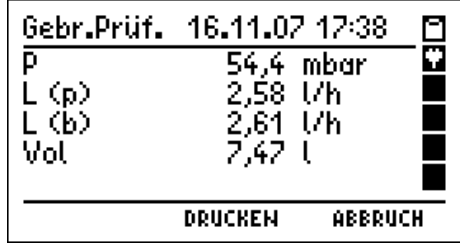

13.5.3 Anzeige einer Dichtheitsprüfung

Angezeigt werden die Dauer der Messung, der Druck zu Beginn der Messung (P-Start), der Druck am Ende der Messung (P-End) und die gemessene Druckdifferenz (∆P).

Mit (DRUCKEN) wird das Messergebnis an einen IR-Drucker übertragen.

13.5.4 Anzeige einer Belastungsprüfung

Angezeigt werden die Dauer der Messung, der Druck zu Beginn der Messung (P-Start), der Druck am Ende der Messung (P-End) und die gemessene Druckdifferenz (∆P).

Mit (DRUCKEN) wird das Messergebnis an einen IR-Drucker übertragen.

13.5.5 Anzeige einer Reglerprüfung (nur MSI P7 plus)

Angezeigt wird der gemessene Druck bei den einzelnen Reglerprüfungen.

Mit (DRUCKEN) wird das Messergebnis an einen IR-Drucker übertragen.

## 13.6 Datenspeicher löschen

Vor dem Löschen des Speichers erfolgt eine Sicherheitsabfrage.

Mit (NEIN) wird die Funktion abgebrochen ohne Daten zu löschen.

Mit (JA) werden alle gespeicherten Daten gelöscht.

13.7 Auswahl der Tabelleneinstellung

Mit dieser Funktion wird die Darstellung der Datensatzauswahl (Kap.13.1 und 13.5) festgelegt, entweder mit Datum und Uhrzeit oder mit Kundennummern.

Mit (**▲**▼) wird zwischen einer Darstellung der Datensatzauswahl mit Datum und Uhrzeit oder Kundennummer gewechselt.

Mit (ENDE) wird die ausgewählte Darstellung aktiviert.

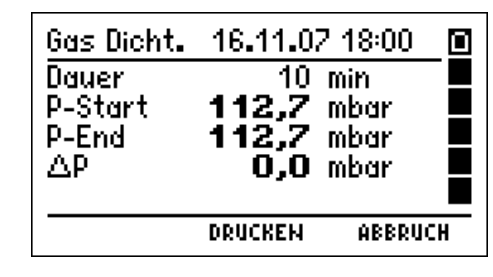

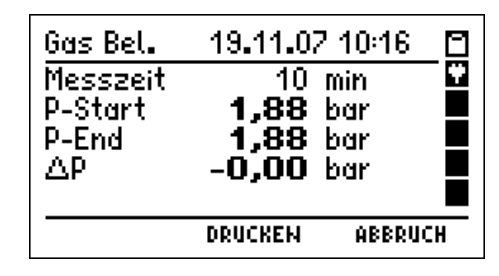

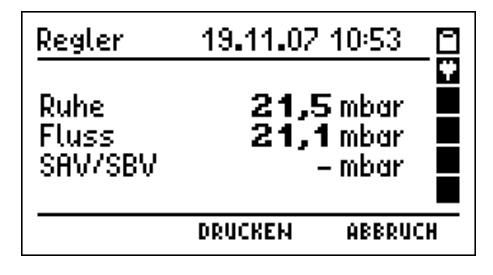

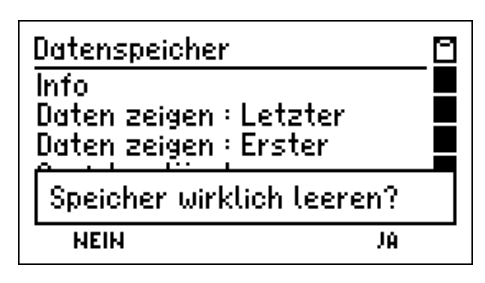

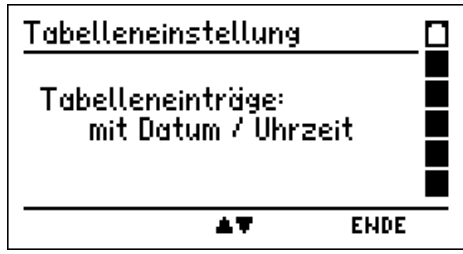

Darstellung mit Datum und Uhrzeit:

Darstellung mit Kundennummer (nur MSI P7plus):

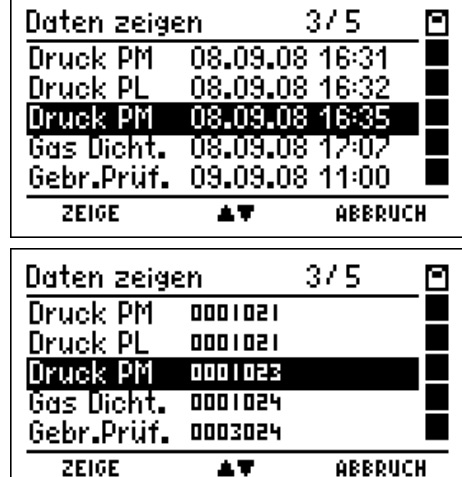

## 14. Informationsfunktion

Der MSI P7 informiert über Messgerätetyp, Hersteller, Datum und Uhrzeit des Aufrufs der Infofunktion, Version der Messgerätesoftware (hier 1.4,017) und Seriennummer.

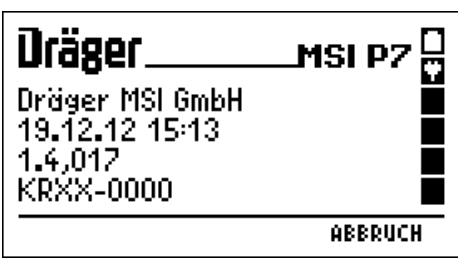

## 15. Gerätekonfiguration

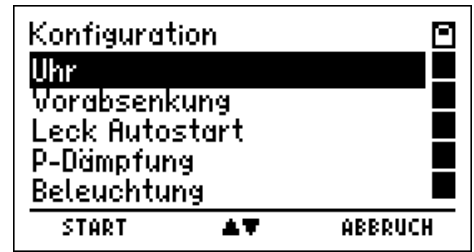

Wählbare Funktionen sind:

Uhr  $=$  Datum und Uhr stellen

Leck Autostart = Aktivierung des Autostarts der Leckmessung P-Dämpfung = Wahl der Dämpfungsstufe Beleuchtung = Einstellen der Displaybeleuchtung  $Tastenton$  = Ein / Ausschalten des Tastenton Autoabschaltung = Ein / Ausschalten der Abschaltautomatik Dichtheitsprüfung = Messung gemäß TRGI 86 oder TRGI 2008 Drucker = Auswahl zwischen HP oder MSI Druckerprotokoll Kontrast = Einstellen des Kontrastes des Displays Kennwert ext. Sensor = Einstellen des Kennwerts für den externen Sensor Sprachauswahl = Auswahl der Sprache für die Displaytexte

## 15.1 Uhr stellen

Mit ( **+/-** ) wird der mit **+/-** markierte Wert geändert und mit (WEITER) wird der nächste Wert markiert. Mit (ENDE) werden die angezeigten Werte für Datum und Uhrzeit übernommen.

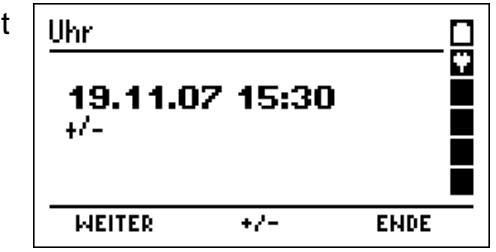

15.2 Aktivierung des Autostarts der Leckmessung

Der Autostart der Leckmessung ermöglicht die Leckmengenmessung an Rohrleitungen mit kleinem bis mittlerem Volumen, die ein Leck haben. Nach Schließen der Gaszufuhr würde der Druck in Leitungen mit kleinem Volumen stark fallen und das

manuelle Starten der Leckmengenmessung eventuell zu lange dauern und der Druck in der Rohrleitung wäre dann

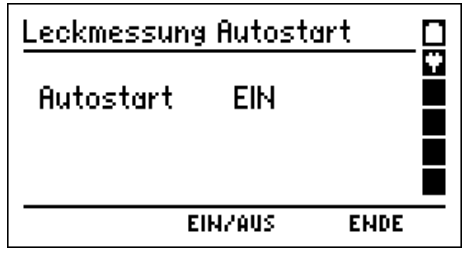

für eine Messung zu niedrig. Deshalb sollte der Autostart im Regelfall aktiviert sein. In seltenen Fällen jedoch ist die Druckschwankung in der Gasleitung so hoch, dass die Automatik einen Fehlstart der Leckmengenmessung verursacht. In diesem Fall muss der Autostart ausgeschaltet werden.

Mit (ENDE) wird die angezeigte Einstellung übernommen.

## 15.3 Wahl der Dämpfungsstufe

Mit ( **+**/- ) wird die Dämpfungsstufe für den Drucksensor geändert und mit (ENDE) übernommen.

Wählbare Dämpfungsstufen sind:

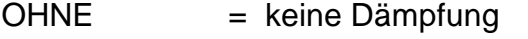

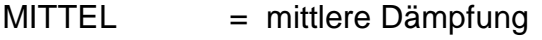

HOCH = starke Dämpfung

## 15.4 Einstellen der Displaybeleuchtung

Mit (**+/-**) wird die Helligkeit des Displays geändert und mit (ENDE) übernommen. Die gewählte Helligkeit bleibt auch nach dem Ausschalten des Messgerätes erhalten. Wählbare Helligkeitsstufen sind: 0 %, 25 %, 50 %, 75 % und 100 %.

15.5 Ein / Ausschalten des Tastenton

Mit (EIN/AUS) wird zwischen "Tastenton Ein" und "Tastenton Aus" umgeschaltet und mit (ENDE) wird die angezeigte Funktion übernommen. Die gewählte Funktion bleibt auch nach dem Ausschalten des Messgerätes aktiv.

15.6 Ein / Ausschalten der Abschaltautomatik

Mit (EIN/AUS) wird die Abschaltautomatik aktiviert oder ausgeschaltet und mit (ENDE) übernommen. Diese Funktion bleibt auch nach dem Ausschalten des Messgerätes aktiv.

15.7 Auswahl der Dichtheitsprüfung nach TRGI 86 oder DVGW-TRGI 2008

Die DVGW-TRGI 2008 schreibt für die Dichtheitsprüfung (früher Hauptprüfung) vor, nach einer Stabilisierungszeit für den Temperaturausgleich, eine Druckmessung mit 150 mbar durchzuführen. Die Zeiten für Stabilisierung und Druckmessung sind von der Größe des zu prüfenden Leitungsvolumens abhängig.

Die Dichtheitsprüfung wird vollständig nach den Vorschriften der TRGI 2008 durchgeführt, wenn die Einstellung "Prüfdruck 150" aktiviert ist (Standardeinstellung ab Werk).

Mit ( +/- ) wird "Prüfdruck 150" (DVGW-TRGI 2008) oder

"Prüfdruck 110" (TRGI 86) ausgewählt und mit (ENDE) übernommen.

Die Auswahl bleibt auch nach dem Ausschalten des Messgerätes erhalten.

15.8 Auswahl von HP oder MSI Druckerprotokoll

Mit (**▲**▼) wird der Drucker MSI IR3 oder HP ausgewählt. MSI IR3: Datenübertragung und Ausdruck sind jetzt schneller als bei HP-Protokoll kompatiblen Druckern. HP: Die Datenübertragung entspricht dem HP-Protokoll und ist für alle HP-Protokoll kompatiblen Drucker geeignet, selbstverständlich auch für den MSI IR3.

Die Funktion bleibt auch nach dem Ausschalten des Messgerätes aktiv.

15.9 Einstellen des Kontrastes des Displays

Mit ( +/- ) wird der Kontrast des Displays geändert.

Der gewählte Kontrast bleibt auch nach dem Ausschalten des Messgerätes erhalten.

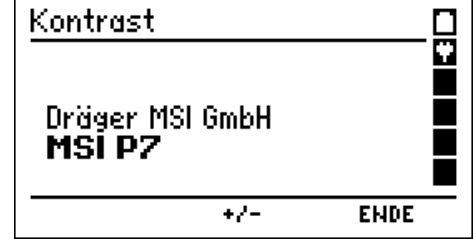

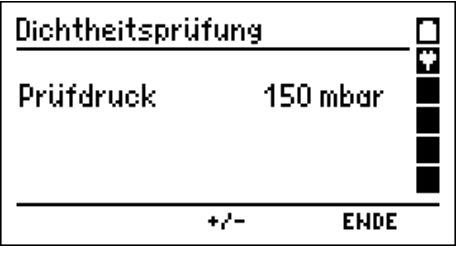

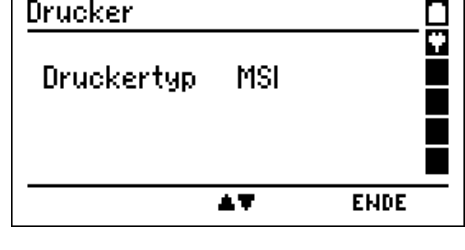

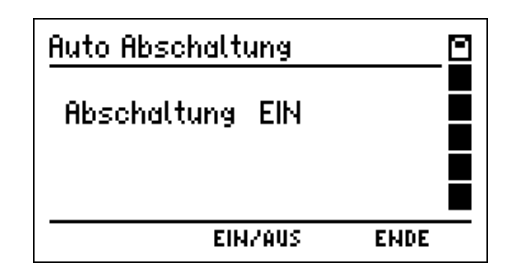

15.10 Einstellen des Kennwerts für den externen Sensor

Mit ( +/- ) wird der Kennwert des externen Sensors geändert und mit (WEITER) übernommen.

Sensor drucklos anschließen und mit (WEITER) Sensornullpunkt übernehmen.

Der Kennwert des Sensors und der sensoreigene Nullpunkt bleiben dauerhaft im Gerät gespeichert. Bei Verwendung eines anderen externen Drucksensors müssen die Werte dieses Sensors neu übernommen werden.

15.11 Wahl der Sprache für Displaytexte

Mit (**▲**▼) wird die gewünschte Sprache markiert und mit (ENDE) übernommen.

Die gewählte Sprache bleibt auch nach dem Ausschalten des Messgerätes erhalten.

16.Dokumentationsmenü

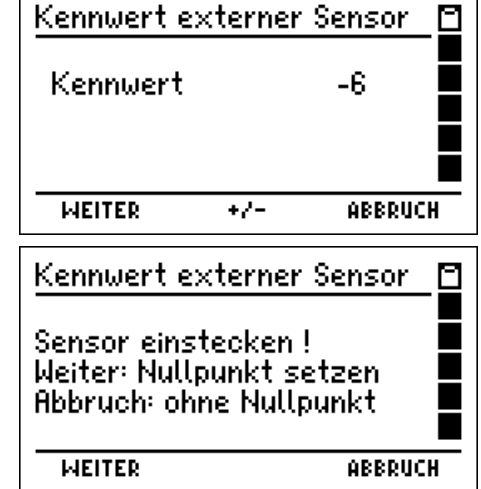

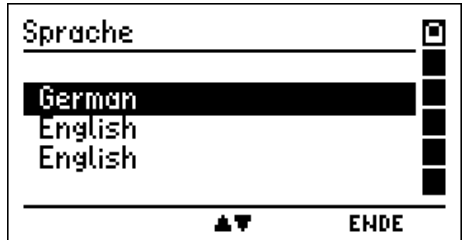

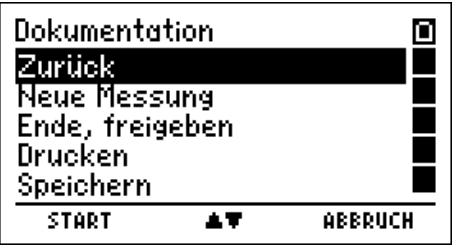

Wählbare Funktionen sind:

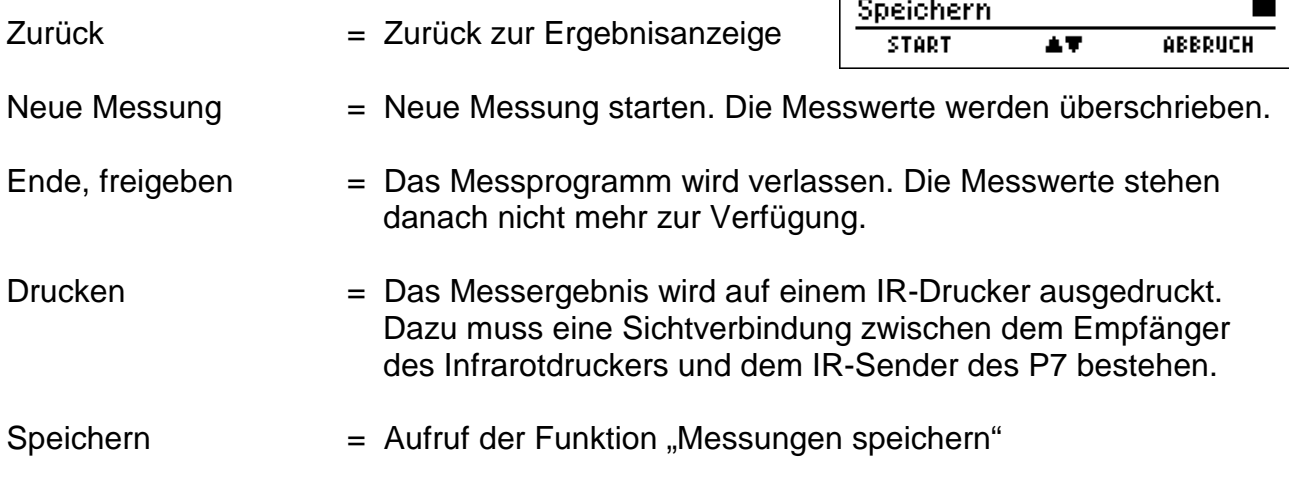

# Bedienungsanleitung Dräger MSI P7 und MSI P7plus

## 17. Fehlermeldungen und Funktionshinweise

#### 17.1 Fehlermeldungen

Werden nach dem Einschalten des MSI P7 und dem danach automatisch durchgeführten Systemcheck Fehler entdeckt, so werden diese, je nach Fehlerart, im Klartext oder in einer Fehlerliste im Display angezeigt.

Wurde die Fehlerliste aufgerufen, zeigt das Display z. B.:

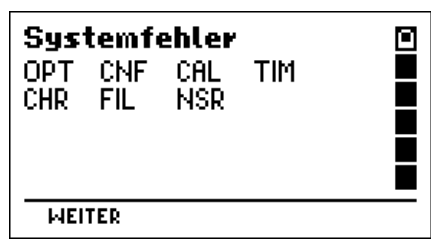

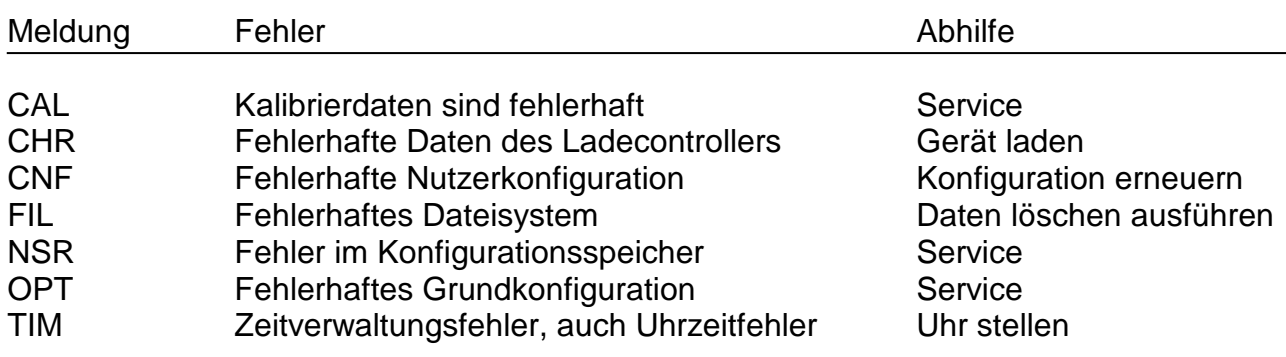

#### 17.2 Funktionshinweise

#### 17.2.1 Funktionshinweis - Symbole

Auf dem Display am rechten Rand wird eine Reihe von Funktionssymbolen angezeigt. Folgende Symbole können angezeigt werden:

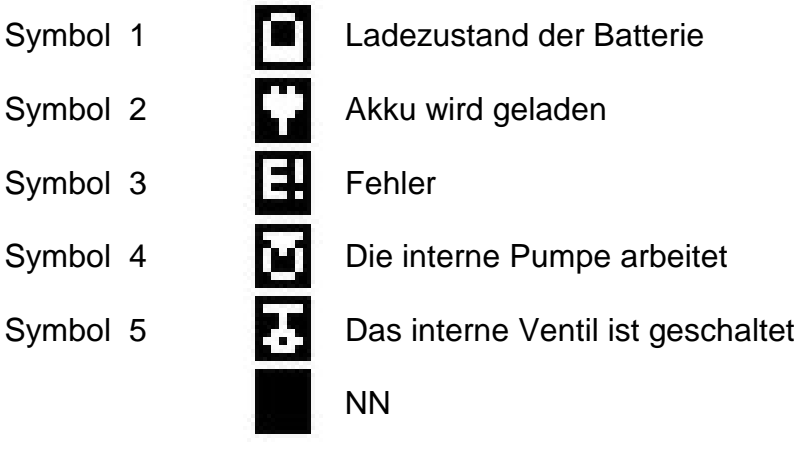

## 17.2.2 Batterie laden

Der MSI P7 besitzt einen Ni-Metallhydrid Akku (4,8 V, 2000 mAh), der mit dem mitgelieferten Steckerladegerät (Primär 100 – 240 V; Sek. 12 V; 0,8 A) wieder aufgeladen werden kann.

Der Ladezustand der Batterie wird vom Messgerät überwacht und im Display angezeigt.

Wird die Spannung und die Kapazität der Batterie zu niedrig, wird dies durch rotes Blinken der LED angezeigt. Die Batterie sollte jetzt unbedingt geladen werden.

Der Ladevorgang wird im Display durch die Symbole 1 und 2 angezeigt (auch bei ausgeschaltetem MSI P7), sowie durch rotes Leuchten der LED. Nach ca. 3 Stunden ist die Batterie wieder vollständig geladen und der MSI P7 schaltet auf Erhaltungsladung um, die LED leuchtet jetzt grün.

Wird das Laden der Batterie versäumt, erfolgt eine automatische Geräteabschaltung. Lässt sich der MSI P7 wegen Unterspannung nicht mehr einschalten, muss das Steckerladegerät angeschlossen und das Gerät erneut eingeschaltet werden!!

Vermeiden Sie eine Tiefentladung des Akkus, denn dies kann die Lebensdauer des Akkus verkürzen. Laden Sie den Akku nach jedem Einsatz des Messgerätes.

## 18. Technische Daten

## 18.1 Allgemeine Technische Daten

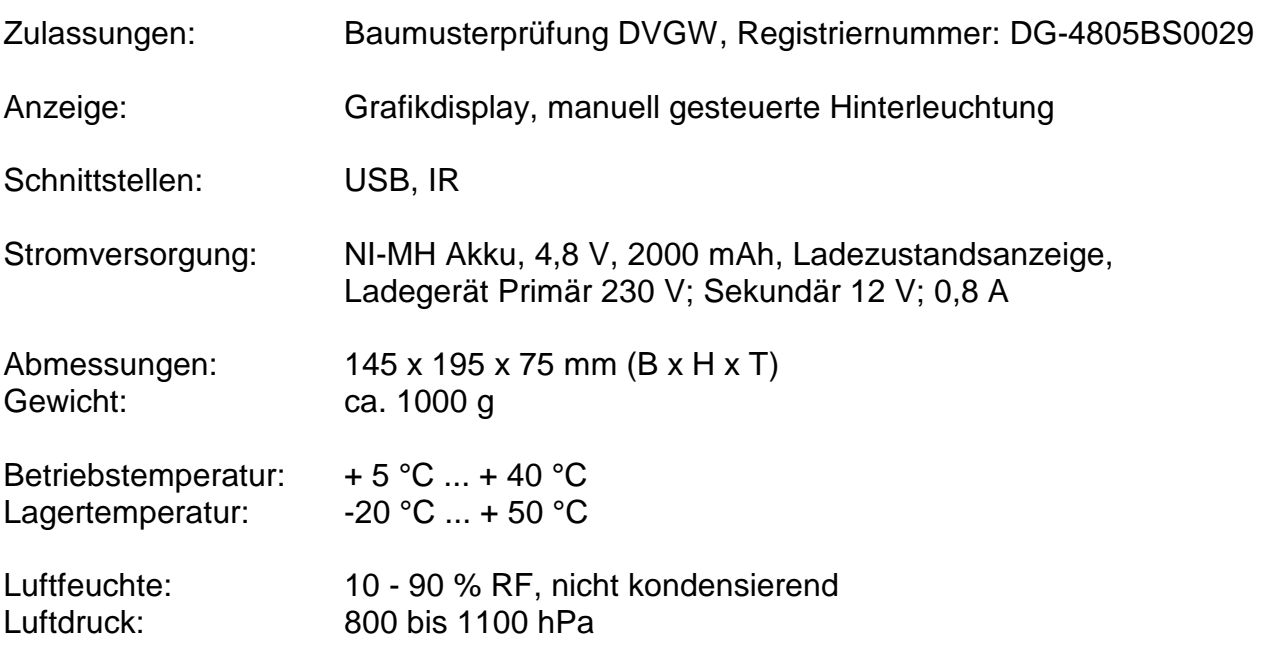

18.2 Technische Daten Druckmessungen

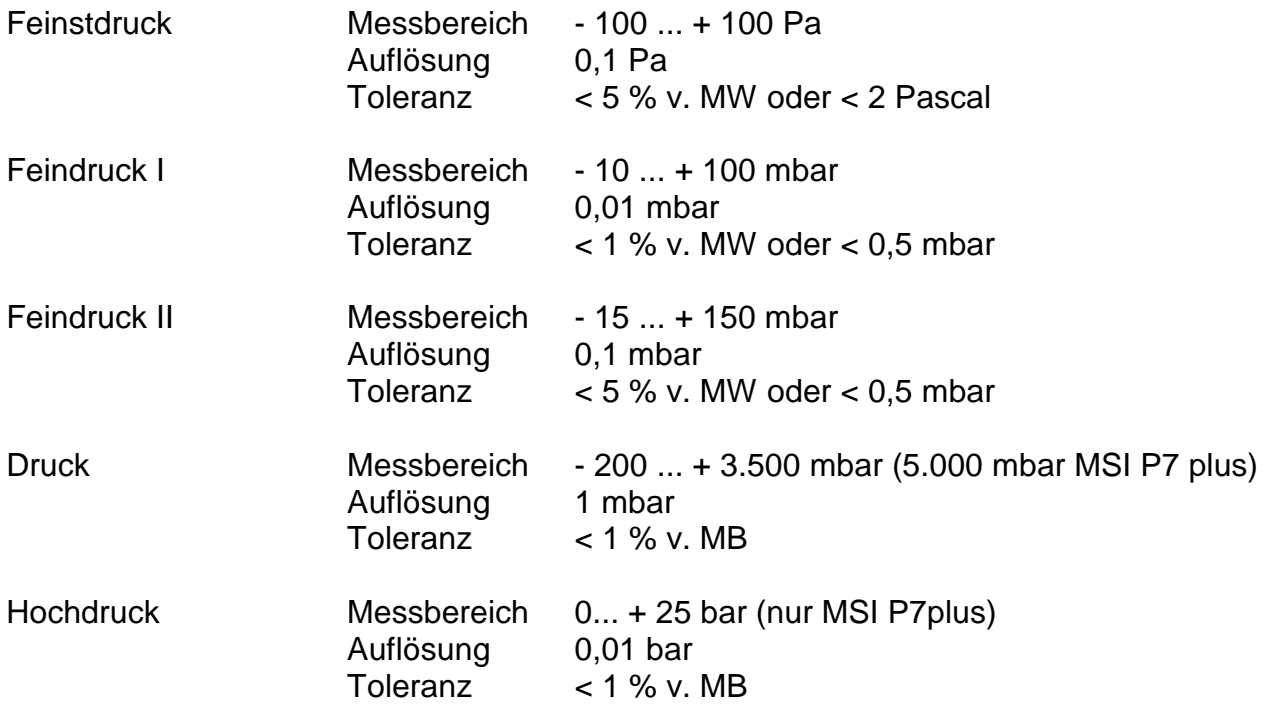

## 18.3 Technische Daten Leitungsprüfungen

Gebrauchsfähigkeitsprüfung:

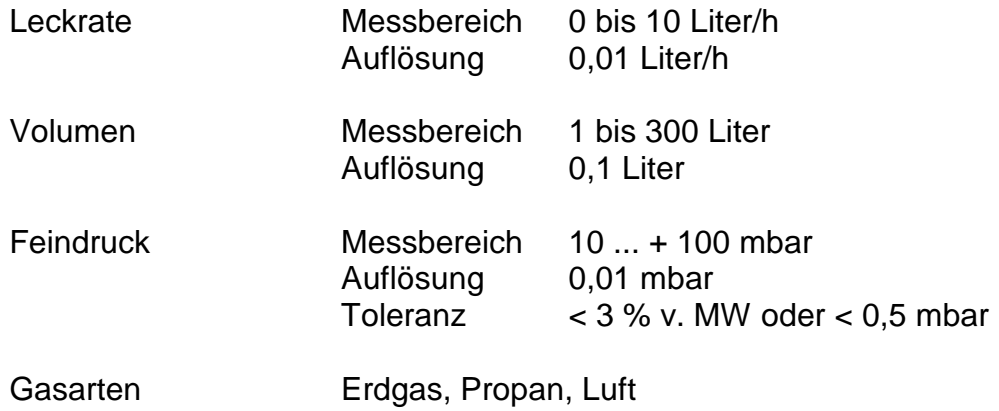

Dichtheitsprüfungen:

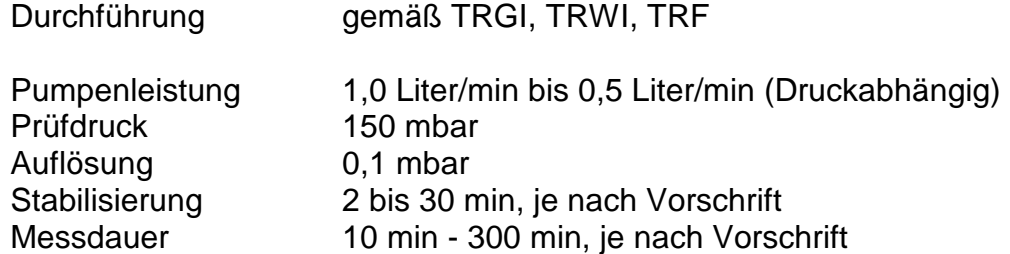

Belastungsprüfungen:

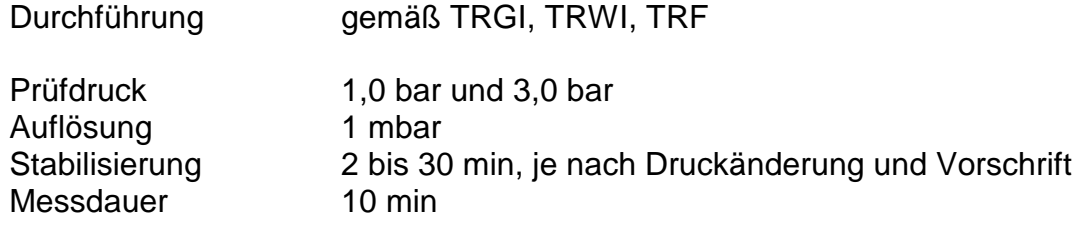

## 19. Fehlersicheres Arbeiten

Bitte kontrollieren Sie vor Messungen den einwandfreien Zustand des Gerätes und des Verbindungsschlauches.

## 19.1 Allgemeines zu Fehlermeldungen

Falls der Funktionsbereich des MSI P7 bei der Leckmessung über- oder unterschritten wird oder andere Fehler während der Messung auftreten (z.B. unerwarteter Druckanstieg, Schlauchverbindung während der Messung unterbrochen usw.) werden die entsprechenden Messwerte im Display mit dem Kürzel **ERR!** als fehlerhaft gekennzeichnet. Die angezeigten Messwerte können zur Lokalisierung des Fehlers herangezogen werden. Im Ausdruck wird ggf. eine zusätzliche Zeile mit der Fehlerinformation eingefügt.

Nach dem Start des MSI P7 findet eine Prüfung der internen Drucksensoren statt. Falls diese Prüfung zeigt, dass ein Sensor außerhalb seiner zulässigen Parameter liegt, erfolgt eine Fehlermeldung nach der Startphase des Gerätes.

## 19.2 Allgemeines zur Stromversorgung

Eine im MSI P7 eingebaute wiederaufladbare NiMH – Batterie ermöglicht den netzunabhängigen Betrieb. Die Betriebszeit mit geladener Batterie ist in der Regel größer als 8 Stunden, je nach Art der Messungen aber unterschiedlich.

Mit dem Batteriesymbol auf dem Display ist der Ladezustand ersichtlich. Bei entladener Batterie blinkt die rote LED an der Geräteoberseite. Das Gerät sollte jetzt geladen werden. Laden Sie das Gerät nur mit dem dazugehörigen Steckerladegerät auf. Bei längerer Nichtbenutzung empfehlen wir eine monatliche Wiederaufladung. Das Steckerladegerät ist für einen Betrieb an 100 – 240 V Wechselstrom ausgelegt. Aus Sicherheitsgründen sollten Sie regelmäßig den einwandfreien Zustand des Gerätes kontrollieren.

## 19.3 Wartung

Der MSI P7 soll zum Erhalt der Messgenauigkeit und der sicheren Funktion einmal jährlich durch einen autorisierten Service überprüft und ggf. nachjustiert werden.